The Syrian Private University

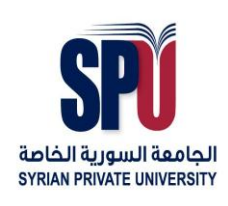

الجامعـة الســـورية الخاصة

 Faculty of Computer and Informatics Engineering

**كلٌة هندسة الحاسوب والمعلوماتٌة**

# Automation and maintenance of university laboratories

أتمته وصيانة مخابر الجامعة

a report submitted to faculty of computer and information engineering SPU

> *Supervised By: Dr. Samir Jafar*

## *Prepared By:*

*Mohamad Aljoumaa Eman Merra Tarek Yagi Fadia Esmail Wlaat Joumaa*

 *ALL rights reserved © SPU 2015*

#### **ملخص:**

قمنا في هذا المشروع ببناء تطبيق لإدارة مخاير الحاسوب في مختلف كليات الجامعة والحواسب الموجودة في كل منها ، حيث يمكن لمستخدم النظام أن يقوم بكافة عمليات الإدارة على مخابر كليات الجامعة من إضافة وتعديل وحذف، وكذلك يمكن التحكم بكافة عمليات الإدارة على مخابر الجامعة من إضافة وحذف وتعديل وداخل هذه المخابر توجد مجموعة من الحواسب التي يمكن لمستخدم النظام التحكم بكافة عمليات إدارهتا من إضافة وتعديل وحذف وغريه.

إضافة إلى ما سبق فإن التطبيق يقدم مجموعة من الوظائف الأخرى مثل إضافة الأعطال إلى الحواسب الموجودة لدينا وهذه الأعطال تشمل جميع أنواع الأعطال على الحواسب الموجودة في المخابر، ويتيح التطبيق البحث عن مجموعة التقارير بالأخطاء التي تم إصلاحها و األخطاء األخرى اليت مل يتم إصالحها بعد وطباعة ىذه التقارير عرب أي طابعة موصولة مع احلاسب.

### **Abstract :**

We have in this project to build an application for managing the labs in the university and computers in them, where a user can system that does all the management processes on the faculties of the university to add, modify and delete, as can all management processes control the laboratories of the University of add, delete and modify, and within these laboratories There are a range of computers that a user can manage all system operations control to add, modify and delete the others.

In addition to the above, the application offers a range of other functions such as adding faults to computers available to us and these faults include all types of faults on the computers in the labs, and allows the application Find reports a group of bugs that have been closed and other errors that have not been closed and print these reports through any printer connected with the computer.

فهرس المحتويات

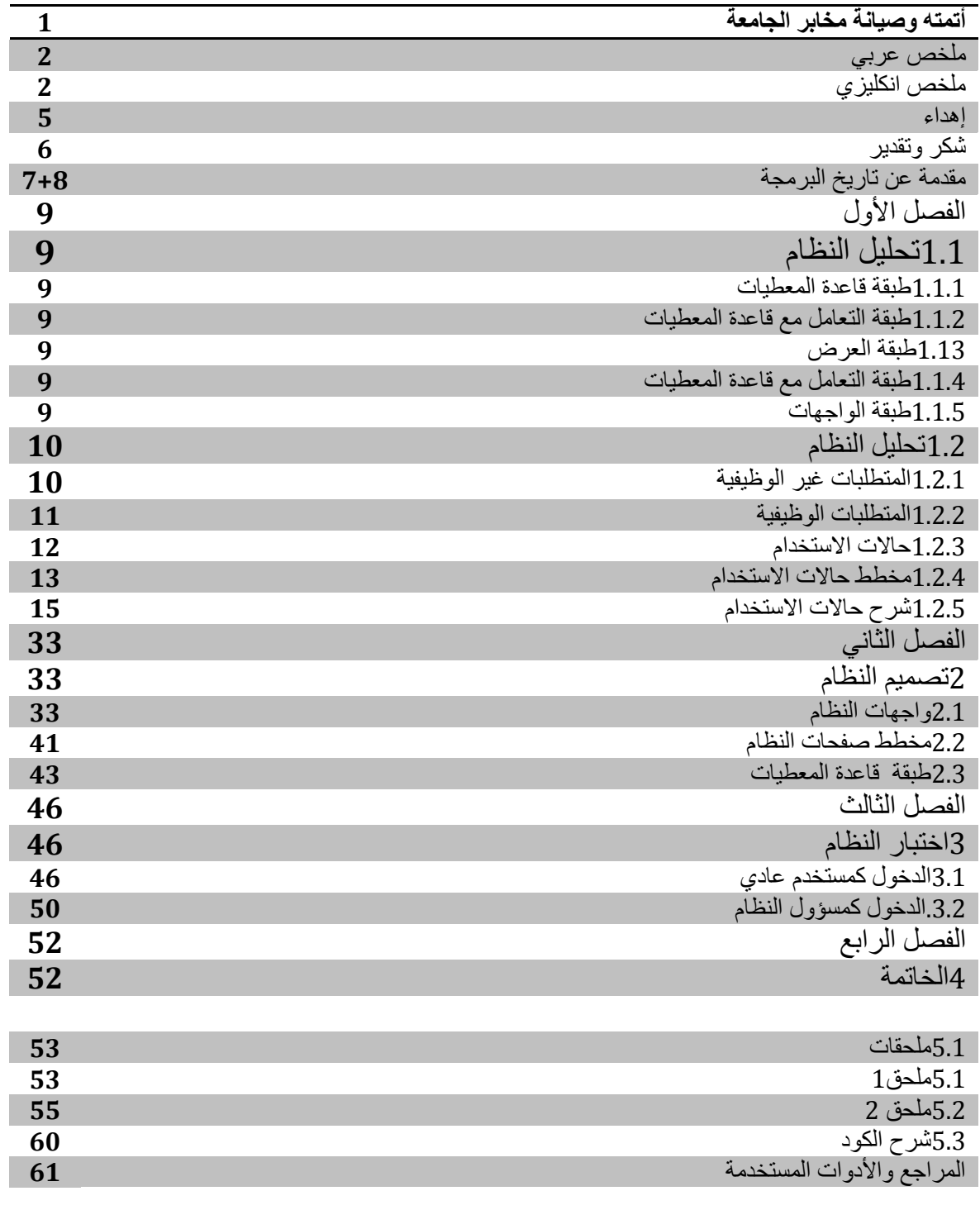

# **فهرس الجداول**

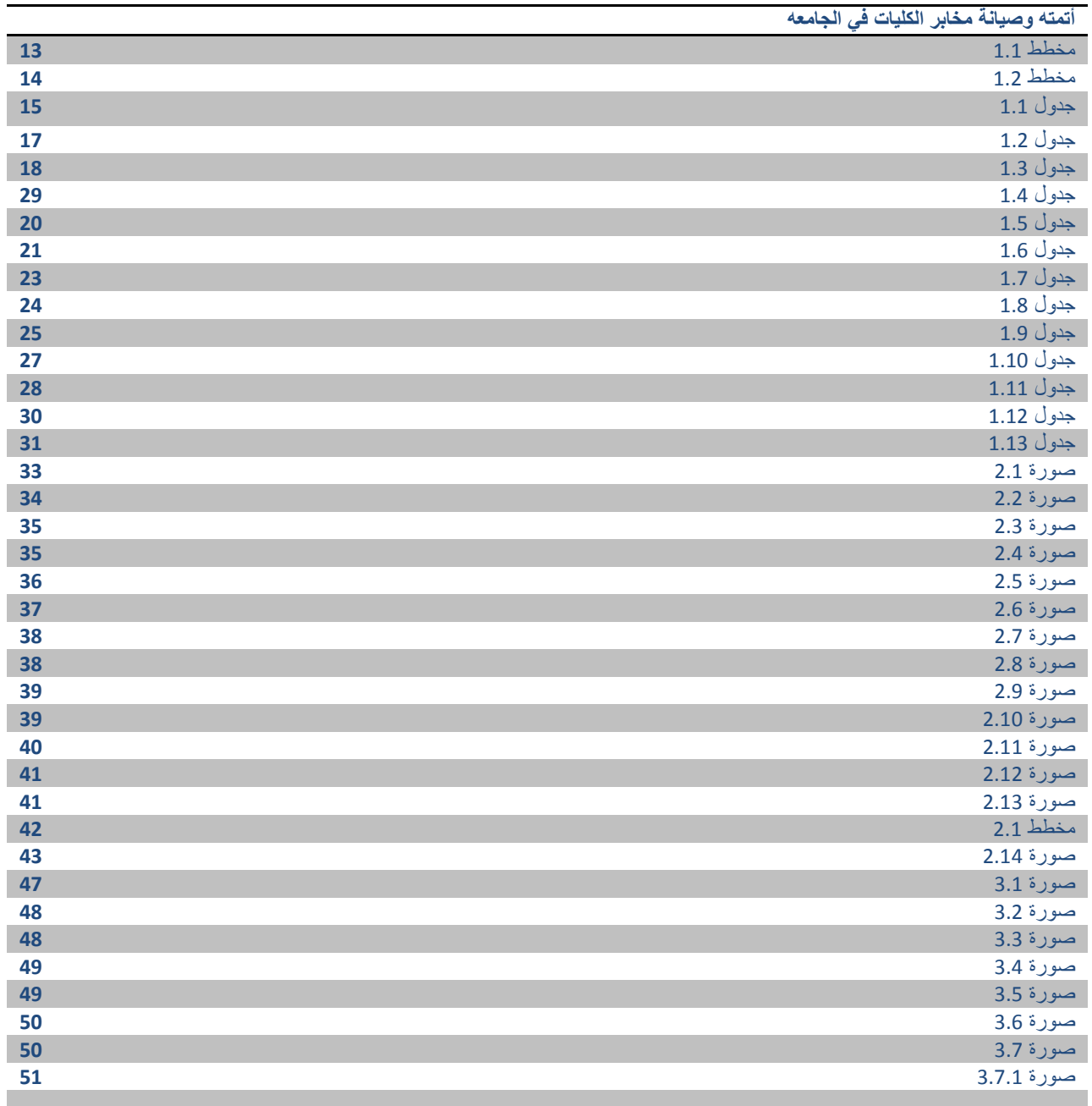

# اإلهداء

نهدي هذا المشروع المتواضع لأمنا وامتنا التي تربينا في حضنها وعشنا اجمل أيامنا طفولتنا وشبابنا حفظتنا وأنشأتنا لأمنا سوريا ولأهلنا الذين عانوا ما عانوا لنكون يومنا مانحن عليه اليوم ولكل معلم اهدانا علماً وسقانا من كرمه ولم يبخل علينا بتعبه وجهده لينبتنا النبت الصالح لنكون على الطريق الصحيح في الحق والخير .

طالب المشروع

أهديك هذا وانا خجل فكيف اهديك ما هو أقل فالعمر يوماً ودوما يرخص لك فأنا منك خلقت تكونت ثم أصبحت لأمي ….

محمد الجمعة

لمعلمي الاول في الحياة لشمعة حياتي ونور عيني اهديك هذا العمل المتواضع الذي لا يليق بمقامك ألبً

إيمان ميرة

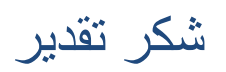

We like to thank All who contributed in the completion of this project and special thanks to:

Dr.SamIr Jafar

## Introduction(history of programing)

### **Early history**

During a nine-month period in 1840-1843, Ada Lovelace translated the memoir of Italian mathematician Luigi Menabrea about Charles Babbage's newest proposed machine, the Analytical Engine. With the article she appended a set of notes which specified in complete detail a method for calculating Bernoulli numbers with the Analytical Engine, recognized by some historians as the world's first computer program.

Herman Hollerith realized that he could encode information on punch cards when he observed that train conductors encode the appearance of the ticket holders on the train tickets using the position of punched holes on the tickets. Hollerith then encoded the 1890 census data on punch cards.

The first computer codes were specialized for their applications. In the first decades of the 20th century, numerical calculations were based on decimal numbers. Eventually it was realized that logic could be represented with numbers, not only with words. For example, Alonzo Church was able to express the lambda calculus in a formulaic way. The Turing machine was an abstraction of the operation of a tape-marking machine, for example, in use at the telephone companies. Turing machines set the basis for storage of programs as data in the von Neumann architecture of computers by representing a machine through a finite number. However, unlike the lambda calculus, Turing's code does not serve well as a basis for higher-level languages—its principal use is in rigorous analyses of algorithmic complexity.

Like many "firsts" in history, the first modern programming language is hard to identify. From the start, the restrictions of the hardware defined the language. Punch cards allowed 80 columns, but some of the columns had to be used for a sorting number on each card. FORTRAN included some keywords which were the same as English words, such as "IF", "GOTO" (go to) and "CONTINUE". The use of a magnetic drum for memory meant that computer programs also had to be interleaved with the rotations of the drum. Thus the programs were more hardwaredependent.

To some people, what was the first modern programming language depends on how much power and human-readability is required before the status of "programming language" is granted. Jacquard looms and Charles Babbage's Difference Engine both had simple, extremely limited languages for describing the actions that these machines should perform. One can even regard the punch holes on a player piano scroll as a limited domain-specific language, albeit not designed for human consumption.

#### **1990s: the Internet age**

The rapid growth of the Internet in the mid-1990s was the next major historic event in programming languages. By opening up a radically new platform for computer systems, the Internet created an opportunity for new languages to be adopted. In particular, the JavaScript programming language rose to popularity because of its early integration with the Netscape Navigator web browser. Various other scripting languages achieved widespread use in developing customized application for web servers such as PHP. The 1990s saw no fundamental novelty in imperative languages, but much recombination and maturation of old ideas. This era began the spread of functional languages. A big driving philosophy was programmer productivity. Many "rapid application development" (RAD) languages emerged, which usually came with an IDE, garbage collection, and were descendants of older languages. All such languages were object-oriented. These included Object Pascal, Visual Basic, and Java. Java in particular received much attention. More radical and innovative than the RAD languages were the new scripting languages. These did not directly descend from other languages and featured new syntaxes and more liberal incorporation of features. Many consider these scripting languages to be more productive than even the RAD languages, but often because of choices that make small programs simpler but large programs more difficult to write and maintain. Nevertheless, scripting languages came to be the most prominent ones used in connection with the Web

## **الفصل األول**

### **-1 تحليل النظام**

## 1.1 بناء انًشروع بطريقت انطبقاث انثالث: قمنا في بناء هذا المشروع بتقسيم التنفيذ العملي وإنجاز الوظائف المطلوبة عن طريق إعتماد نموذج three tier (الطبقات الثلاث) وتم تنجيز هذه الطبقات بدءاً من الأسفل إلى الأعلى كما يلي:

## **1.1.1 طبقت قاعدة المعطياث:**

تمثل هذه الطبقة جداول قاعدة المعطيات الموجودة في النظام والمتمثلة بمجموعة من الجداول الموجودة لدينا. **1.1.2 طبقت التعامل مع قاعدة المعطياث:**

تمثل هذه الطبقة التوابع التي تقوم بعمليات الإستعلام والتعديل على جداول قاعدة المعطيات لدينا حيث يقوم كل تابع من التوابع بعملية محددة على جداول قاعدة ادلعطيات حسب الواجهة ادلطلوبة.

### **1.1.3 طبقت presentation:**

قمنا في هذه الطبقة بتنجيز جميع الواجهات الخاصة بالتطبيق لدينا انطلاقاً من الواجهات الخاصة بإدارة الكليات والمخابر الموجودة ثم تنجيز الواجهات الخاصة بإضافة الأعطال في الحواسب والمخابر ثم بعد ذلك وضع الحلول لمعالجة هذه الأخطاء الموجودة.

### **1.1.4 طبقت التعامل مع قاعدة المعطياث:**

تمثل هذه الطبقة جميع التوابع المستخدمة للتعامل مع قاعدة المعطيات، وهذه التوابع هي توابع الإستعلام عن قواعد المعطيات والتعديل عليها وجميع التوابع الأخرى من عمليات البحث وغيرها من العمليات الأخرى.

#### **1.1.5 طبقت الىاجهاث:**

تمثل هذه الطبقة جميع واجهات تعامل المستخدم مع النظام، وهذه الواجهات هي جميع الواجهات الخاصة بالإضافة والتعديل والحذف على قواعد المعطيات والتي سنأتي على شرحها لاحقاً.

#### **1.2 تحليل النظام**

في هذه المرحلة سنقوم بتحليل النظام وذلك بوضع مخطط تفصيلي لحالات الاستخدام ، ومن ثم سنورد وصفا تفصيليا لكل حالة من حاالت استخدام النظام.

### **1.2.1 المتطلباث غير الىظيفيت العامت:**

يف احلالة العامة لدينا ادلتطلبات غري الوظيفية التالية:

1. يجب أن تحقق واجهات الاستخدام واجهات خاصة بالمستخدم العادي وواجهات خاصة بمدير النظام أي يجب أن تكون الواجهات التي تتيح للمستخدم إمكانية التعديل على المستخدمين متاحة لمدير النظام ولا يمكن للمستخدم العادي الوصول إليها. يمكن تحقيق ذلك مثلا بطلب إسم مستخدم وكلمة مرور للوصول إلى هذه الواجهات خاص بمدير النظام.

2. سهولة الاستخدام: يجب أن تكون الواجهات سهلة وواضحة بالنسبة لمستخدم النظام وتكون جميع الأوامر موضحة للمستخدم في واجهات البرنامج ادلتتالية.

3. استجابة النظام: يجب أن يحقق النظام سرعة استجابة للزبون لا تتجاوز الثانية الواحدة، حيث لا يمكن ان يقوم المستخدم بطلب أمر ما و الانتظار مدة طويلة لتنفيذه لأن معظم الأوامر في نظامنا هي أوامر بسيطة تتعلق بعملية إدارة المختبرات.

4. يجب أن يكون النظام صحيحاً (correctness)، أي أن يؤدي جميع وظائفه بالصورة الصحيحة

5. يجب توفير دليل للمستخدم يحوي كيفية التعامل مع النظام واستخدامه.

6. قابلية ومرونة تطوير التطبيق (flexibility)، أي يجب أن يكون النظام مبنياً بطريقة البرجحة غرضية التوجه وأن تكون صفوفه واضحة مما يتيح إمكانية  $\overline{a}$ تطويره بسهولة.

#### **1.2.2 تحديد المتطلباث الىظيفيت:**

جيب للنظام أن حيقق تطبيق يؤمن العمليات التالية:

- .1 تتيح للمستخدم تسجيل الدخول إىل النظام، حيث الميكن إال دلستخدمني مسجلني يف ادلوقع بالدخول إليو.
	- .2 تتيح للمستخدم كافة عمليات اإلدارة على الكليات ادلوجودة من إضافة وتعديل وحذف.
		- .3 تتيح للمستخدم كافة عمليات اإلدارة على ادلخابر من إضافة وتعديل وحذف.
			- 4. تتيح للمستخدم إضافة حواسب جديدة إلى المخابر الموجودة في الكليات.
			- 5. تتيح للمستخدم التعديل على الحواسب الموجودة أصلا في مخابر الكليات.
				- .6 تتيح للمستخدم حذف احلواسب ادلوجودة أصال يف سلابر الكليات.
					- 7. تتيح للمستخدم إدخال المشاكل والأخطاء الموجودة في المخابر.
- 8. تتيح للمدير حل المشاكل الموجودة في النظام والتي قام مستخدمون سابقون بإضافتها إلى التطبيق الموجود لدينا .
- 9. تتيح للمستخدم توليد التقارير الخاصة بالإصلاحات الموجودة في النظام حيث يمكن للمستخدم البحث واستعراض كافة التقارير المدخلة في النظام.

#### **1.2.3 حاالث االستخدام:**

سنقوم في هذه الخطوة بذكر جميع حالات الاستخدام بين النظام والمستخدم وفي الخطوة التالية سنقوم برسم مخطط حالات استخدام النظام ( Use Case فتساعد هاتان الخطوتان في بناء الواجهات التي ستربط النظام مع المستخدم  $\rm Diagram$ 

ميكن تقسيم حاالت االستخدام السابقة إىل مايلي:

.1 تسجيل الدخول:

حيدد زائر ادلوقع إسم ادلستخدم وكلمة السر اخلاصة بو من أجل الدخول إىل ادلوقع.

.2 إدارة الكليات:

يقوم ادلستخدم يف ىذه احلالة بكافة عمليات اإلدارة على الكليات من إضافة وحذف وتعديل حيث ميكن للمستخدم إضافة كلية وتعديل كلية وخذف كلية.

3. إدارة المخابر:

يقوم المستخدم في هذه الحالة بكافة عمليات الإدارة على المخابر الموجودة حيث تشمل عمليات الإدارة إضافة مخبر أو تعديل معلومات مخبر مضاف أو حذف مخبر موجود سابقاً .

.4 إضافة حاسب جديد إىل سلرب:

يمكن للمستخدم إضافة مجموعة من الحواسب إلى المخابر الموجودة في الكليات حيث يحدد المستخدم كافة المعلومات اللازمة لإضافة الحاسب )مواصفات احلاسب من معاجل وذاكرة وغريىا من ادلواصفات(.

5. تعديل معلومات حاسب في مخبر:

يمكن للمستخدم تعديل معلومة حاسب ما مضاف إلى مخبر معين حيث يمكنه تعديل أي معلومة من المعلومات الخاصة بالحاسب الموجود في المخبر .

.6 حذف حاسب يف سلرب:

يمكن للمستخدم حذف أي حاسب من الحواسب الموجدة في المخابر.

7. إدخال المشاكل والأخطاء في المخابر:

يمكن للمستخدم إضافة لجموعة المشاكل والأخطاء الموجودة في المخابر، حيث يقوم النظام بتخزينها ضمن قاعدة المعطيات الخاصة به.

8. حل مشاكل المخابر:

ميكن للمستخدم إقرتاح حلول للمشاكل ادلوجودة يف النظام، حيث يقوم النظام بتخزين ىذه احللول يف قاعدة معطيات النظام.

.9 توليد التقارير اخلاصة بالنظام:

يمكن للمستخدم البحث في مجموعة التقارير الموجودة في قاعدة المعطيات لدى النظام، حيث يحدد المستخدم تاريخ البداية والنهاية الذي يريد البحث ضمنه.

### **1.2.4 مخطط حاالث االستخدام. )diagram case use)**

يبين الشكل التالي حالات الاستخدام الخاصة بالنظام مع الفاعلين الأوليين والثانويين المشاركين بكل حالة. ملاحظة: قمنا بفصل حالات الإستخدام الخاصة بالمدير عن حالات الإستخدام الخاصة بالمستخدم العادي من أجل توضيح المخطط من أجل كلتا الحالتين.

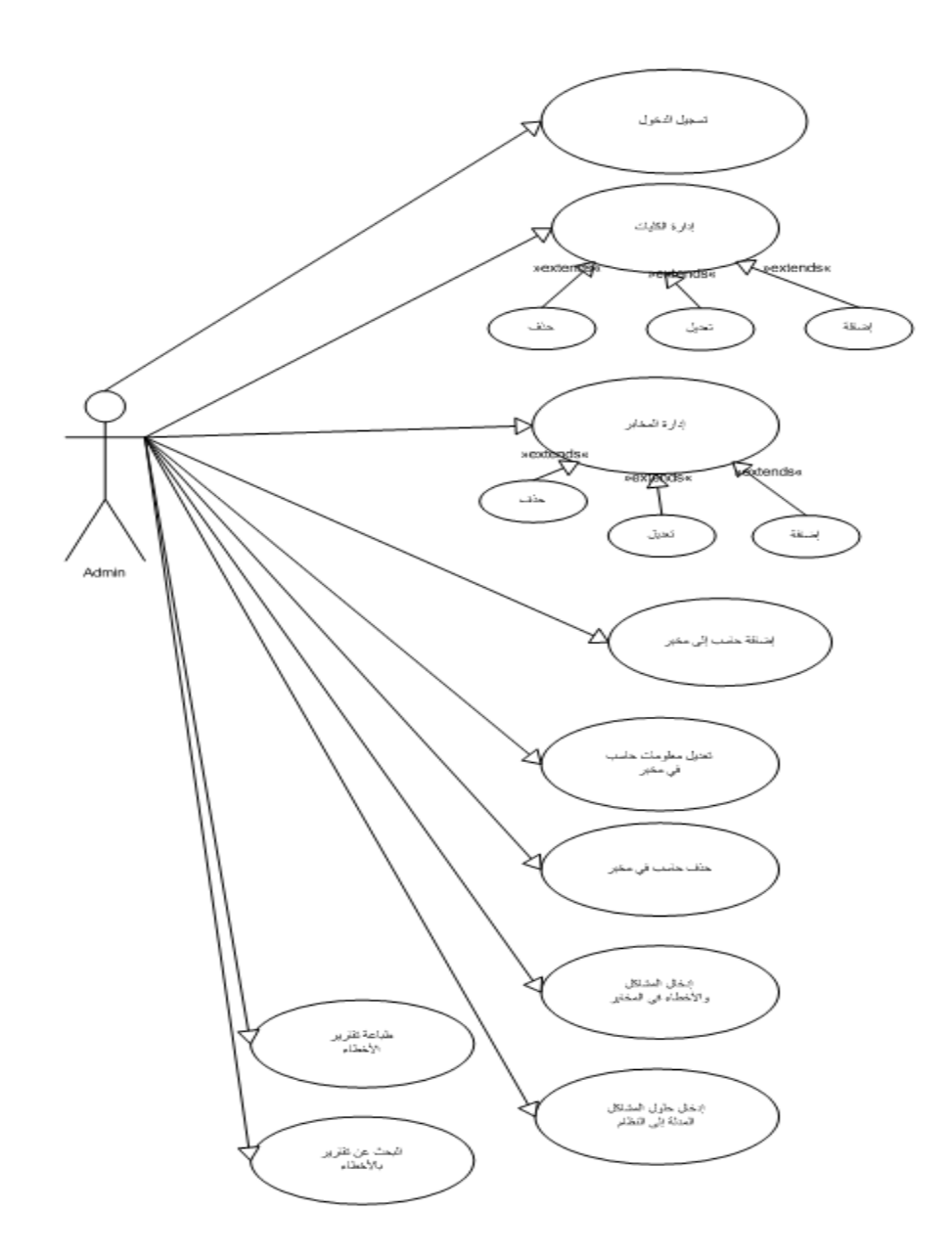

**مخطط1.1 حاالت االستخدام الخاصة بمدير النظام**

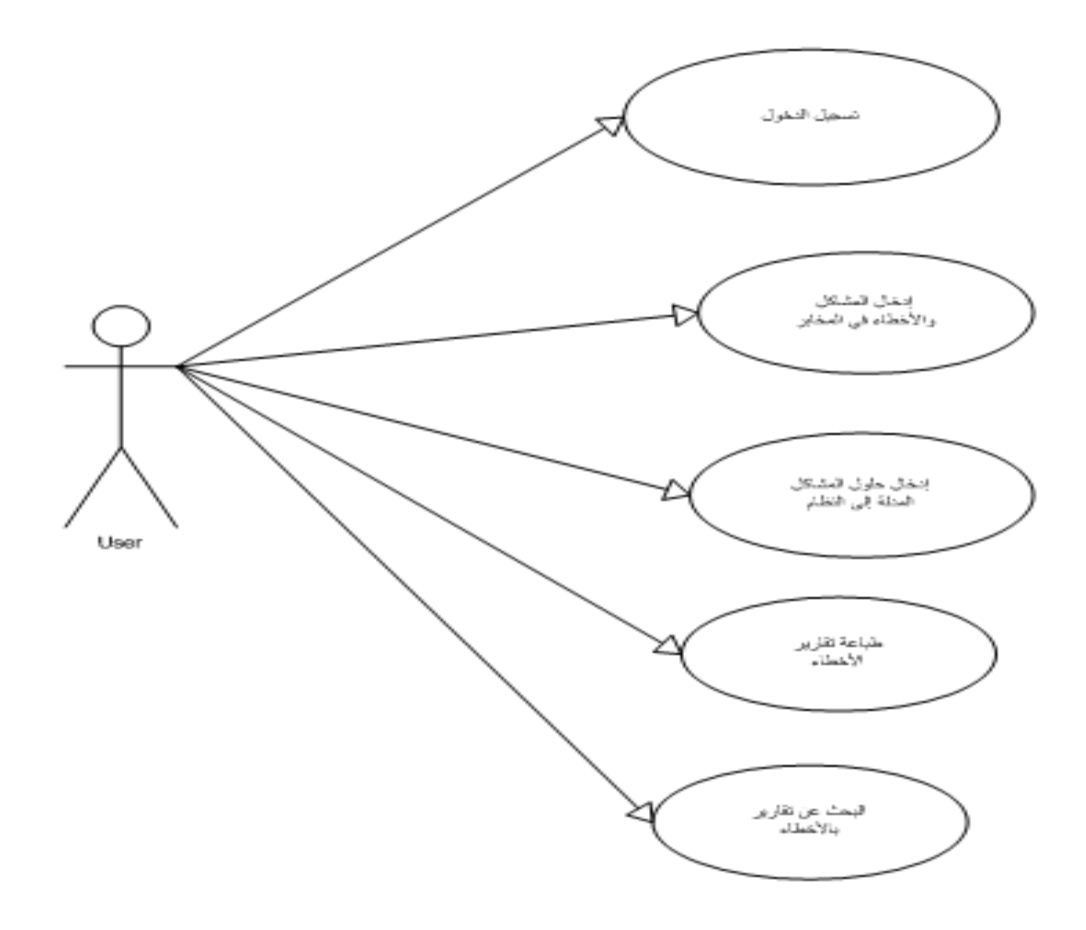

**مخطط 1.2 حاالت االستخدام الخاصة بالمستخدم العادي**

## **)Expanded use case narrative( االستخدام حاالث شرح 1.2.5**

**.**1 **اسم حالة االستخدام**: )تسجيل دخول(

الفاعلون الأوليون: المستخدم ومدير النظام.

الفاعلون الثانويون: ال يوجد

**ملخص** : يقوم المستخدم العادي أو مدير النظام بتشغيل النظام، ومن ثم يدخل اسم المستخدم وكلمة المرور فإذا كان اسم المستخدم وكلمة المرور صحيح فاين دخل إىل الصفحة الرئيسية اخلاصة بادلوقع واليت تسمح بكافة عمليات اإلدارة.

**سير األحداث**:

الشروط المسبقة:

قام المستخدم أو المدير بطلب الموقع.

تمّ إدخال إسم المستخدم وكلمة المرور.

تمّ التحقق من اسم المستخدم و كلمة المرور.

السيناريو الأساسي الناجح:

| الفاعل                                                                   | النظام                                                              |
|--------------------------------------------------------------------------|---------------------------------------------------------------------|
| 1. تبدأ هذه الحالة عندما يطلب المستخدم أو المدي الأمر الدخول إلى الموقع. |                                                                     |
|                                                                          |                                                                     |
| 3. يدخل المستخدم أو المدير اسم المستخدم.                                 | 2. يطلب النظام من المستخدم أو المدير إدخال اسم المستخدم.            |
|                                                                          | 4. يطلب النظام من المستخدم أو المدير إدخال كلمة المرور.             |
| 5. يدخل المدير كلمة المرور.                                              | 6. يعرض النظام للمستخدم الصفحة الرئيسية للموقع والتي يمكن من خلالها |
|                                                                          | إدارة كافة وظائف الموقع.                                            |

جدول 1.1 سري احداث تسجيل الدخول

المسارات البديلة:

- اسم ادلستخدم ادلدخل غري صحيح يبدأ هذا المسار عند النقطة 3 من المسار الأساسي الناجح. 4. يبقى النظام في نفس الحالة ويطلب منه إعادة إدخال اسم المستخدم وكلمة المرور. كلمة المرور المدخلة غير صحيحة يبدأ هذا المسار عند النقطة 5 من المسار الأساسي

. يبقى النظام في نفس الحالة ويطلب منه إعادة إدخال اسم المستخدم وكلمة المرور.  $\epsilon$ 

الشروط الالحقة:

.1 مت تشغيل النظام

```
. تم الدخول إلى الصفحة الرئيسية الخاصة بالموقع.
```

```
.2 اسم حالة االستخدام: )إضافة كلية.(
```
الفاعلون الأوليون: مدير النظام.

الفاعلون الثانويون: اليوجد

**ملخص** : يقوم مدير النظام بتشغيل النظام ويطلب من النظام األمر إضافة كلية.

## **سير األحداث:**

الشروط المسبقة:

قام المدير بتشغيل النظام.

مت إدخال إسم ادلستخدم وكلمة ادلرور اخلاصتني بو ومها صحيحني.

مت طلب األمر إضافة الكلية.

السيناريو الأساسي الناجح:

| النظام                                                             | الفاعل                                                    |
|--------------------------------------------------------------------|-----------------------------------------------------------|
|                                                                    | 1.     تبدأ هذه الحالة عندما يريد مدير النظام إضافة كلية. |
| 2. يطلب النظام من المدير تحديد<br>اسم الكلية التي يريد<br>إضافتها. | 3. يقوم المدير بتحديد الاسم.                              |
|                                                                    |                                                           |
| 4. يقوم النظام بإضافة الكلية السابقة إلى قاعدة المعطيات لديه.      |                                                           |

جدول 1.2 سري احداث إضافة كلية

المسارات البديلة:

اليوجد

الشروط الالحقة:

.1 مت تشغيل النظام.

2. تم إدخال إسم المستخدم وكلمة المرور الصحيحتين وأصبح مدير النظام جاهزا لتنفيذ العمليات المتاحة.

3. تمّ إضافة كلية إلى النظام.

.3 **اسم حالة االستخدام**: )تعديل كلية.(

الفاعلون الأوليون: مدير النظام.

الفاعلون الثانويون: اليوجد

**ملخص** : يقوم مدير النظام بتشغيل النظام ويطلب من النظام األمر تعديل كلية.

**سير األحداث:** 

الشروط المسبقة:

قام المدير بتشغيل النظام.

مت إدخال إسم ادلستخدم وكلمة ادلرور اخلاصتني بو ومها صحيحني.

تم طلب الأمر تعديل الكلية.

السيناريو الأساسي الناجح:

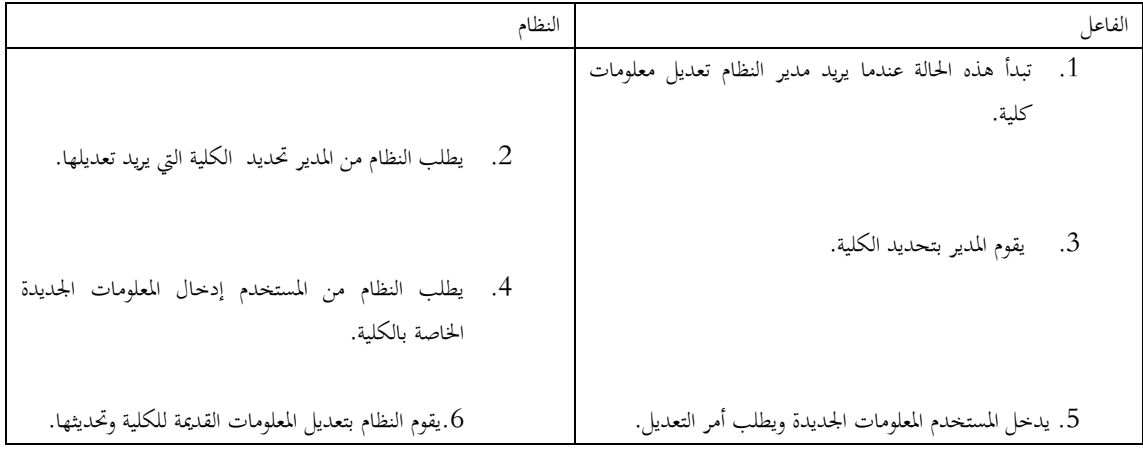

جدول 1.3 سري احداث تعديل كلية

المسارات البديلة:

اليوجد

الشروط الالحقة:

- .1 مت تشغيل النظام.
- 2. تم إدخال إسم المستخدم وكلمة المرور الصحيحتين وأصبح المستخدم أو مدير النظام جاهزا لتنفيذ العمليات المتاحة.
	- قد تتعديل معلومات كلية محددة في النظام.  $3$
	- .4 **اسم حالة االستخدام**: )حذف كلية.(

الفاعلون الأوليون: المستخدم ومدير النظام.

الفاعلون الثانويون: اليوجد

**ملخص** : يقوم مدير النظام بتشغيل النظام ويطلب من النظام األمر حذف كلية.

**سير األحداث:** 

الشروط المسبقة:

قام المدير بتشغيل النظام.

مت إدخال إسم ادلستخدم وكلمة ادلرور اخلاصتني بو ومها صحيحني.

مت طلب األمر حذف الكلية.

السيناريو الأساسي الناجح:

| النظام                                                 | الفاعل                                                |
|--------------------------------------------------------|-------------------------------------------------------|
|                                                        | 1. تبدأ هذه الحالة عندما يريد ً مدير النظام حذف كلية. |
| 2. يطلب النظام من المدير تحديد الكلية التي يريد حذفها. | 3. يقوم المدير بتحديد الكلية.                         |
| 4. يقوم النظام بحذف الكلية المحددة.                    |                                                       |
|                                                        |                                                       |

جدول 1.4 سري احداث حذف كلية

المسارات البديلة:

اليوجد

الشروط الالحقة:

.1 مت تشغيل النظام.

2. تم إدخال إسم المستخدم وكلمة المرور الصحيحتين وأصبح المستخدم أو مدير النظام جاهزا لتنفيذ العمليات المتاحة.

3. تمّ حذف كلية محددة في النظام.

## 5. **اسم حالة الاستخدام**: (إضافة مخبر.)

الفاعلون الأوليون: مدير النظام.

الفاعلون الثانويون: اليوجد

**ملخص** : يقوم مدير النظام بتشغيل النظام ويطلب من النظام األمر إضافة سلرب.

## **سير األحداث:**

الشروط المسبقة:

قام المستخدم أو المدير بتشغيل النظام.

مت إدخال إسم ادلستخدم وكلمة ادلرور اخلاصتني بو ومها صحيحني.

تم طلب الأمر إضافة مخبر إلى كلية محددة.

### السيناريو الأساسي الناجح:

| النظام                                                                      | الفاعل                                                |
|-----------------------------------------------------------------------------|-------------------------------------------------------|
|                                                                             | 1. تبدأ هذه الحالة عندما يريد مدير النظام إضافة مخبر. |
| 2. يطلب النظام من المدير تحديد  اسم الكلية التي يريد إضافة<br>المخبر إليها. | 3. يقوم المدير بتحديد الكلية.                         |
| 4. يطلب النظام من المستخدم إدخال معلومات المخبر الذي يريد<br>إضافته.        | 5. يدخل المستخدم معلومات المخبر المراد إضافته.        |
| 6. يقوم النظام بإضافة المخبر إلى الكلية المحددة في النظام.                  |                                                       |

جدول 1.5 سير احداث إضافة مخبر

المسارات البديلة:

اليوجد

الشروط الالحقة:

. تم تشغيل النظام.  $1\,$ 

2. تم إدخال إسم المستخدم وكلمة المرور الصحيحتين وأصبح المستخدم أو مدير النظام جاهزا لتنفيذ العمليات المتاحة.

3. تمّ إضافة مخبر إلى كلية محددة في النظام.

.6 **اسم حالة االستخدام**: )تعديل سلرب.(

الفاعلون األوليون: مدير النظام.

الفاعلون الثانويون: اليوجد

**ملخص** : يقوم مدير النظام بتشغيل النظام ويطلب من النظام األمر تعديل سلرب.

**سير األحداث:** 

الشروط المسبقة:

قام المدير بتشغيل النظام.

مت إدخال إسم ادلستخدم وكلمة ادلرور اخلاصتني بو ومها صحيحني.

تم طلب الأمر تعديل مخبر محدد.

السيناريو الأساسي الناجح:

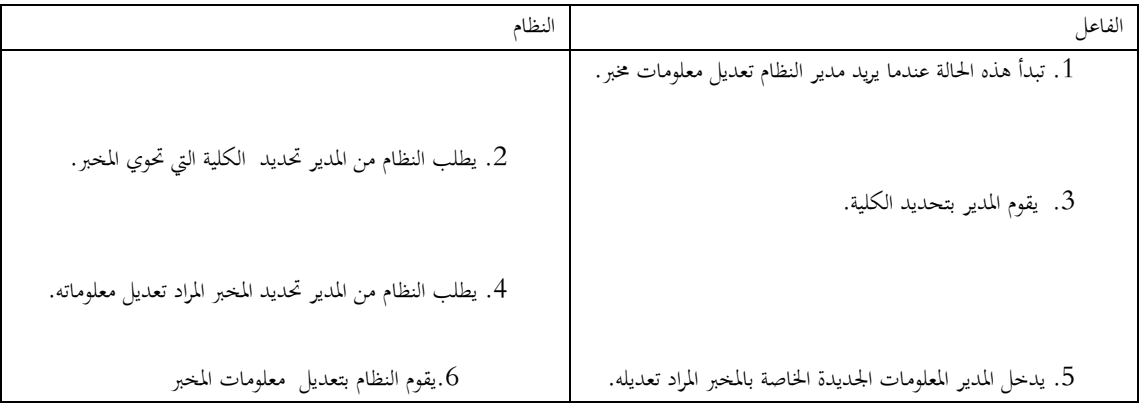

جدول 1.6 سير احداث تعديل مخبر

المسارات البديلة: اليوجد الشروط الالحقة: .1 مت تشغيل النظام. . تم إدخال إسم المستخدم وكلمة المرور الصحيحتين وأصبح المستخدم أو مدير النظام جاهزا لتنفيذ العمليات المتاحة. 3. تمّ تعديل معلومات مخبر ما في النظام. .7 **اسم حالة االستخدام**: )حذف سلرب.( الفاعلون الأوليون: مدير النظام. الفاعلون الثانويون: اليوجد **ملخص** : يقوم مدير النظام بتشغيل النظام ويطلب من النظام األمر حذف سلرب. **سير األحداث:**  الشروط المسبقة:

قام المدير بتشغيل النظام.

تم إدخال إسم المستخدم وكلمة المرور الخاصتين به وهما صحيحين.

تم طلب الأمر حذف مخبر.

السيناريو الأساسي الناجح:

| النظام                                                                                     | الفاعل                                              |
|--------------------------------------------------------------------------------------------|-----------------------------------------------------|
|                                                                                            | 1. تبدأ هذه الحالة عندما يريد مدير النظام حذف مخبر. |
| 2. يطلب النظام من المدير تحديد المخبرالذي يريد حذفه.<br>4. يقوم النظام بحذف المخبر المحدد. | 3. يقوم المدير بتحديد المخبر.                       |
|                                                                                            |                                                     |

۔<br>جدول 1.7 سیر احداث حذف مخبر

المسارات البديلة:

اليوجد

الشروط الالحقة:

- .1 مت تشغيل النظام.
- .2 مت إدخال إسم ادلستخدم وكلمة ادلرور الصحيحتني وأصبح ادلستخدم أو مدير النظام جاىزا لتنفيذ العمليات ادلتاحة.
	- 3. تمّ حذف مخبر محدد في النظام.
	- 8. **اسم حالة الاستخدام**: (إضافة حاسب إلى مخبر.)
		- الفاعلون الأوليون: مدير النظام.
			- الفاعلون الثانويون: اليوجد
	- **ملخص** : يقوم مدير النظام بتشغيل النظام ويطلب من النظام األمر إضافة حاسب إىل سلرب.

**سير األحداث:** 

الشروط المسبقة:

قام المدير بتشغيل النظام.

تم إدخال إسم المستخدم وكلمة المرور الخاصتين به وهما صحيحين.

تم طلب الأمر إضافة حاسب إلى مخبر في كلية محددة.

السيناريو الأساسي الناجح:

| النظام                                                           | الفاعل                                                   |
|------------------------------------------------------------------|----------------------------------------------------------|
|                                                                  | 1. تبدأ هذه الحالة عندما يريد مدير النظام إضافة حاسب إلى |
|                                                                  | مخبر .                                                   |
| 2. يطلب النظام من المدير تحديد  اسم الكلية.                      |                                                          |
|                                                                  |                                                          |
|                                                                  | 3. يقوم المدير بتحديد الكلية.                            |
| 4. يطلب النظام من المدير تحديد المخبر.                           |                                                          |
|                                                                  |                                                          |
|                                                                  |                                                          |
| . يطلب النظام من المدير إدخال معلومات الحاسب المراد إضافته $6\,$ | 5. يقوم المدير بتحديد المخبر.                            |
| إلى المخبر .                                                     |                                                          |
|                                                                  |                                                          |
|                                                                  | 7. يدخل المدير معلومات الحاسب.                           |
| 8. يقوم النظام بإضافة الحاسب الجديد إلى المخبر.                  |                                                          |

جدول 1.8 سير احداث إضافة حاسب الى مخبر

المسارات البديلة:

اليوجد

الشروط الالحقة:

.1 مت تشغيل النظام.

.2 مت إدخال إسم ادلستخدم وكلمة ادلرور الصحيحتني وأصبح ادلستخدم أو مدير النظام جاىزا لتنفيذ العمليات ادلتاحة.

3. تمّ إضافة حاسب إلى مخبر في كلية محددة

9. **اسم حالة الاستخدام**: (تعديل حاسب في مخبر.)

الفاعلون الأوليون: مدير النظام.

الفاعلون الثانويون: اليوجد

**ملخص** : يقوم مدير النظام بتشغيل النظام ويطلب من النظام األمر تعديل حاسب يف سلرب.

**سير األحداث:** 

الشروط المسبقة:

قام المدير بتشغيل النظام.

تم إدخال إسم المستخدم وكلمة المرور الخاصتين به وهما صحيحين.

تم طلب الأمر تعديل حاسب في مخبر.

السيناريو الأساسي الناجح:

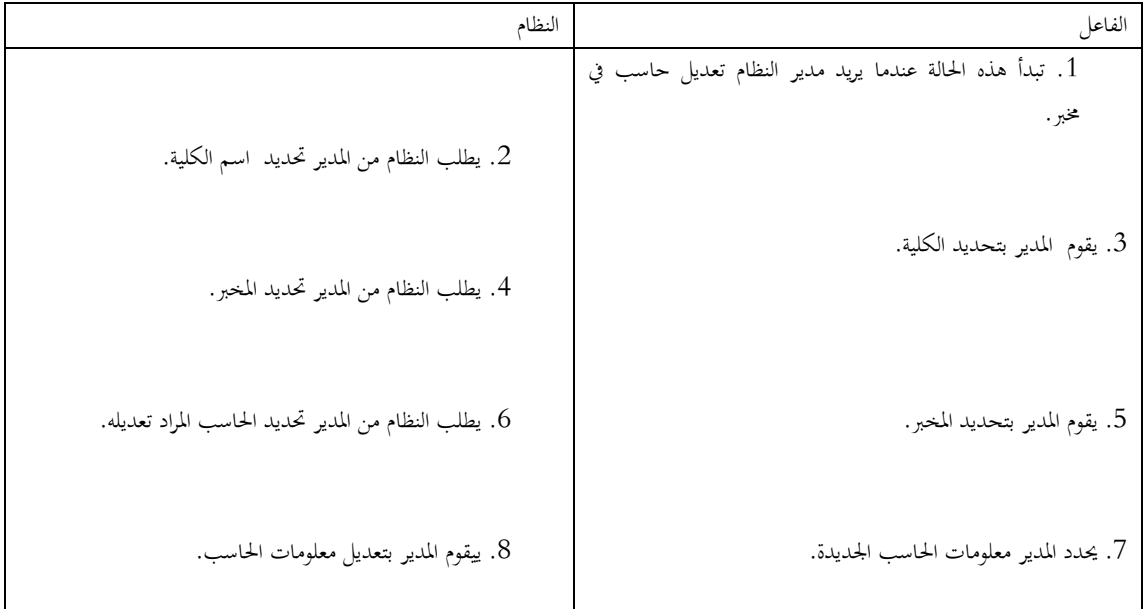

جدول 1.9 سير احداث تعديل حاسب في مخبر

المسارات البديلة:

اليوجد الشروط الالحقة: .1 مت تشغيل النظام. 2. تم إدخال إسم المستخدم وكلمة المرور الصحيحتين وأصبح المستخدم أو مدير النظام جاهزا لتنفيذ العمليات المتاحة. 3. تمّ تعديل معلومات الحاسب المحدد في المخبر. .11 **اسم حالة االستخدام**: )حذف حاسب يف سلرب.( الفاعلون الأوليون: مدير النظام. الفاعلون الثانويون: اليوجد **ملخص** : يقوم مدير النظام بتشغيل النظام ويطلب من النظام األمر حذف حاسب يف سلرب. **سير األحداث:**  الشروط المسبقة: قام المدير بتشغيل النظام. تم إدخال إسم المستخدم وكلمة المرور الخاصتين به وهما صحيحين.

تم طلب الأمر حذف حاسب في مخبر.

السيناريو الأساسي الناجح:

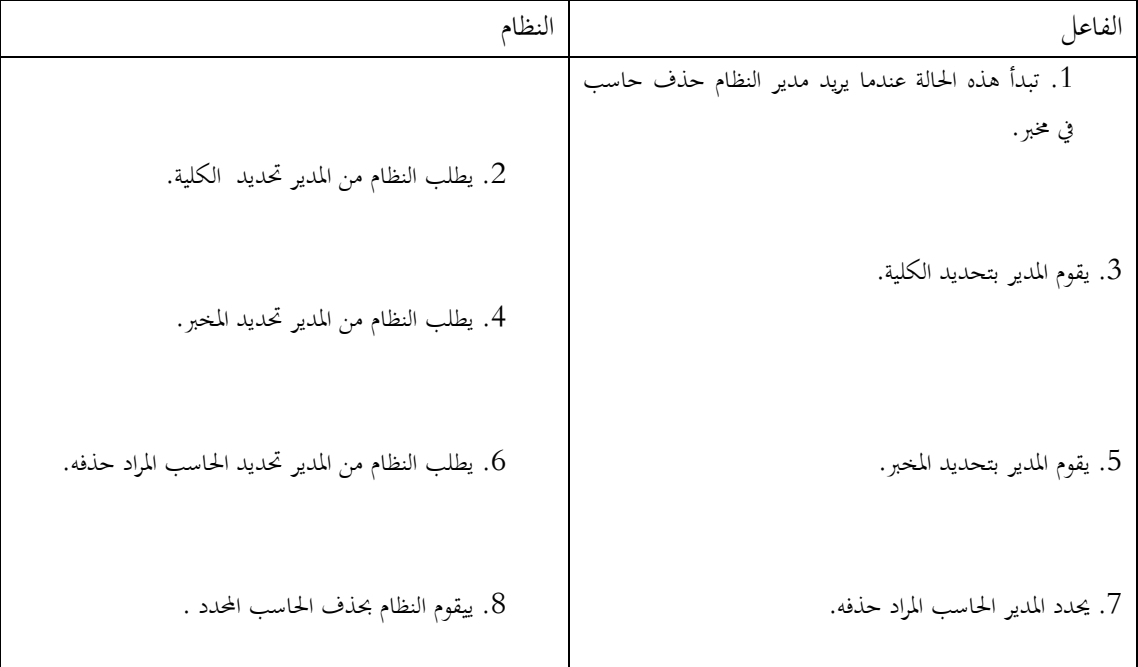

جدول 1.11 سري احداث حذف حاسب يف سلرب

المسارات البديلة:

اليوجد

الشروط الالحقة:

.1 مت تشغيل النظام.

2. تم إدخال إسم المستخدم وكلمة المرور الصحيحتين وأصبح المستخدم أو مدير النظام جاهزا لتنفيذ العمليات المتاحة.

3. تمّ حذف الحاسب المحدد في المخبر.

.11 **اسم حالة االستخدام**: )إدخال ادلشاكل واألخطاء يف ادلخابر.(

الفاعلون الأوليون: المستخدم ومدير النظام.

الفاعلون الثانويون: اليوجد

**ملخص** : يقوم ادلستخدم العادي أو مدير النظام بتشغيل النظام ويطلب من النظام األمر إضافة مشكلة معينةيف حاسب موجود يف مخبر ما في كلية ما.

## **سير األحداث:**

الشروط المسبقة:

## قام المستخدم أو المدير بتشغيل النظام.

مت إدخال إسم ادلستخدم وكلمة ادلرور اخلاصتني بو ومها صحيحني.

تم طلب الأمر إدخال مشكلة في حاسب ما في مخبر معين

السيناريو الأساسي الناجح:

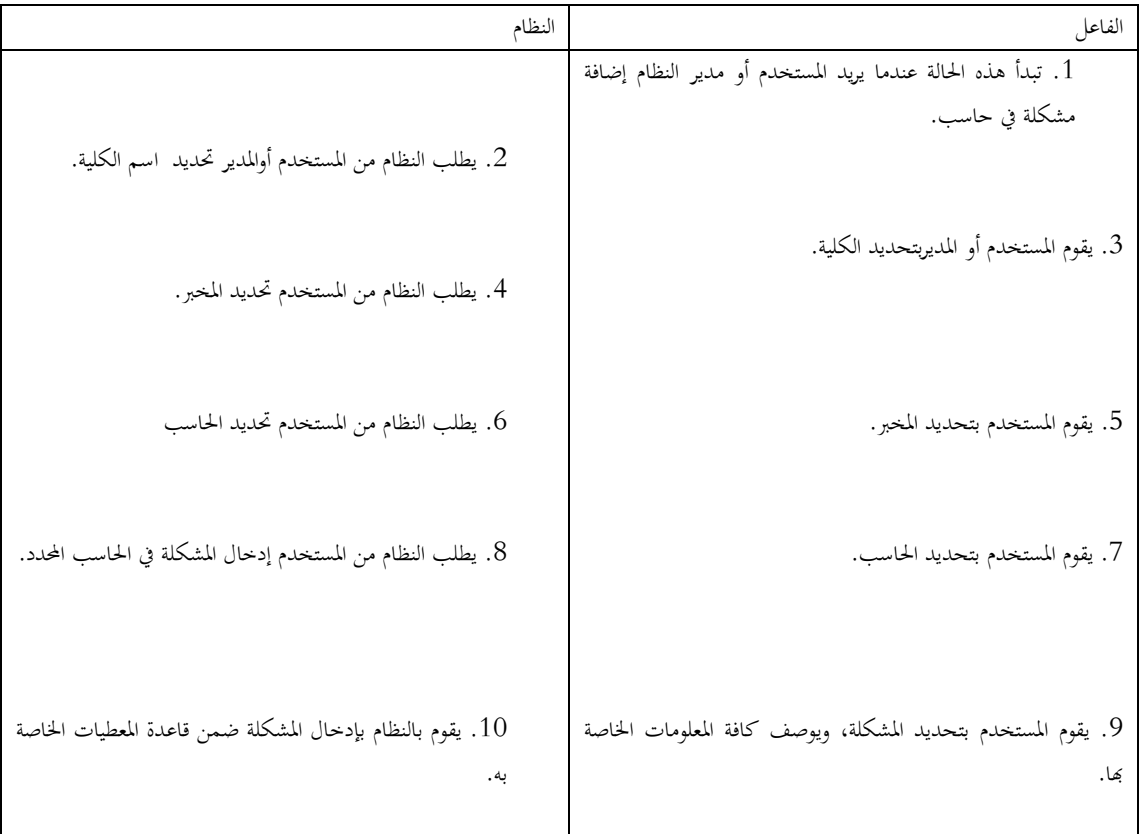

جدول 1.11 سير احداث إدخال المشاكل والأخطاء في مخبر

المسارات البديلة:

اليوجد

الشروط الالحقة:

.1 مت تشغيل النظام.

. تم إدخال إسم المستخدم وكلمة المرور الصحيحتين وأصبح المستخدم أو مدير النظام جاهزا لتنفيذ العمليات المتاحة.

3. تمّ إضافة مشكلة في حاسب موجود في مخبر في كلية محددة.

.12 **اسم حالة االستخدام**: )إدخال حل دلشكلة معينة يف حاسب معني يف أحد ادلخابر.(

الفاعلون الأوليون: المستخدم ومدير النظام.

الفاعلون الثانويون: اليوجد

**ملخص** : يقوم ادلستخدم العادي أو مدير النظام بتشغيل النظام ويطلب من النظام األمر إضافة حل دلشكلة معينة يف حاسب مدخلة سابقاً.

**سير األحداث:** 

الشروط المسبقة:

قام المستخدم أو المدير بتشغيل النظام.

تم إدخال إسم المستخدم وكلمة المرور الخاصتين به وهما صحيحين.

تم طلب الأمر إدخال حل مشكلة في حاسب ما في مخبر معين.

السيناريو الأساسي الناجح:

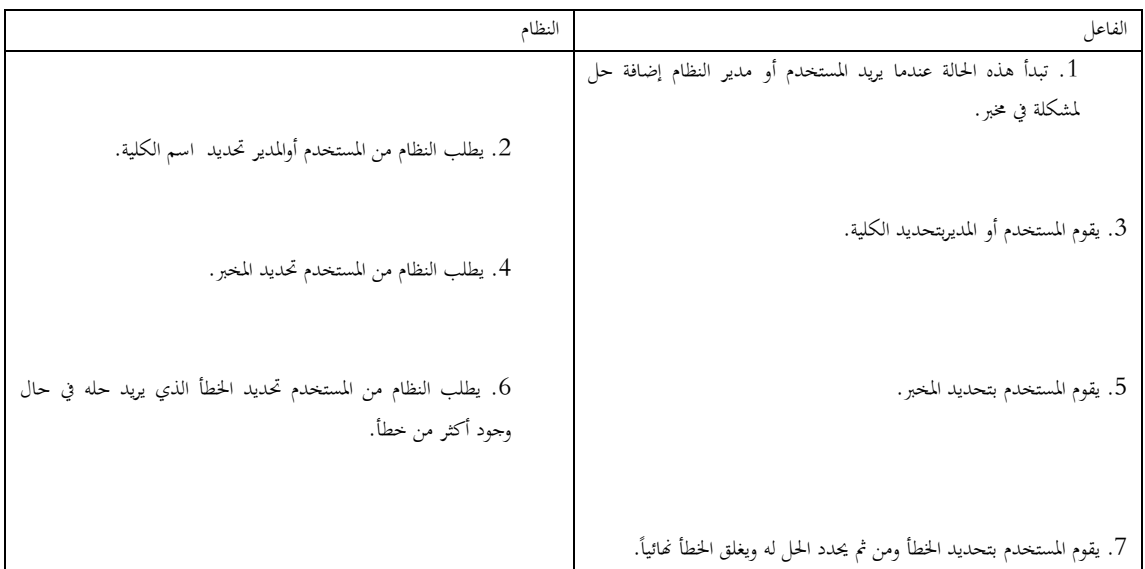

جدول 1.12 سير احداث إدخال حل لمشكلة معينة في حاسب معين في احد المخابر

المسارات البديلة:

اليوجد

الشروط الالحقة:

.1 مت تشغيل النظام.

2. تم إدخال إسم المستخدم وكلمة المرور الصحيحتين وأصبح المستخدم أو مدير النظام جاهزا لتنفيذ العمليات المتاحة.

3. تمّ إضافة حل لمشكلة معينة موجودة في حاسب في مخبر ما.

.13 **اسم حالة االستخدام**: )توليد التقارير اخلاصة بالنظام.(

الفاعلون الأوليون: المستخدم ومدير النظام.

الفاعلون الثانويون: اليوجد

**ملخص** : يقوم ادلستخدم العادي أو مدير النظام بتشغيل النظام ويطلب من النظام توليد تقرير خاص بادلشاكل أو األخطاء اليت مت أو لم يتم معالجتها في النظام.

## **سير األحداث:**

الشروط المسبقة:

## قام المستخدم أو المدير بتشغيل النظام.

مت إدخال إسم ادلستخدم وكلمة ادلرور اخلاصتني بو ومها صحيحني.

مت طلب األمر توليد التقارير اخلاصة بالنظام.

السيناريو الأساسي الناجح:

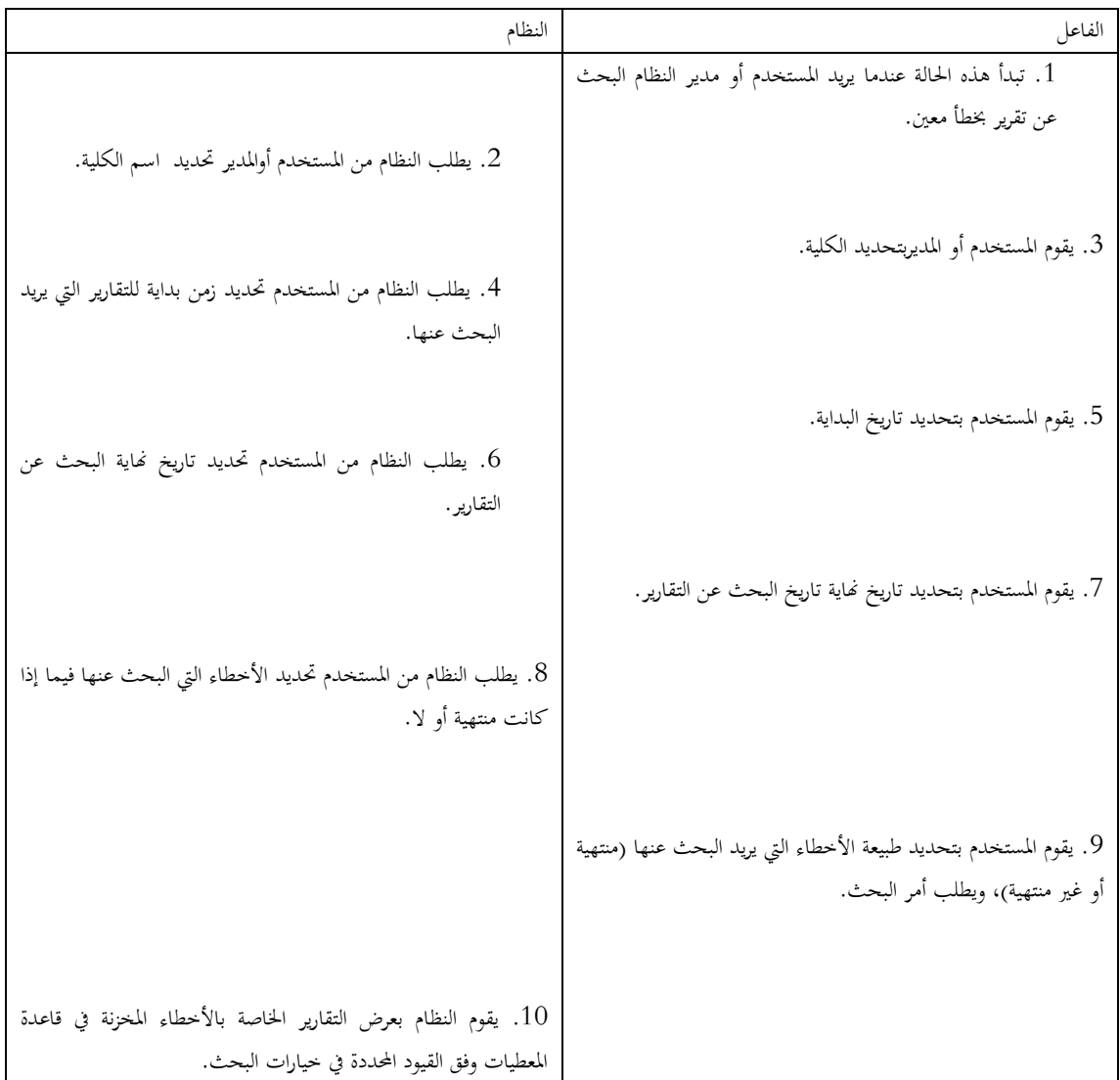

جدول 1.13 سري احداث توليد التقارير اخلاصة بالنظام

المسارات البديلة:

اليوجد

الشروط الالحقة:

.1 مت تشغيل النظام.

2. تم إدخال إسم المستخدم وكلمة المرور الصحيحتين وأصبح المستخدم أو مدير النظام جاهزا لتنفيذ العمليات المتاحة.

3. تمّت عملية البحث عن تقارير بمجموعة الأخطاء المخزنة في النظام وفق القيود والشروط المحددة من قبل المستخدم.

**الفصل الثاني**

**-2تصميم النظام**

**2.1 واجهات النظام**:

قمنا بتنجيز واجهات النظام باللغتين العربية والإنكليزية من أجل سهولة الإستخدام حسب متطلبات المستخدم.

سنقوم فيما يلي بعرض كل واجهات النظام باللغتني العربية واإلنكليزية مع شرح لوظيفة كل واجهة من الواجهات التالية.

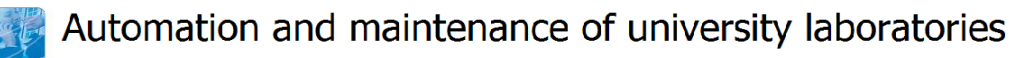

**Login to FMS System** 

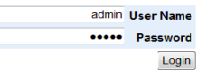

**صورة 2.1 - واجهة الدخول باللغة اإلنكلٌزٌة**

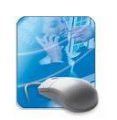

# أتمتة وصيانة مخابر الجامعة

الدخول إلى النظام

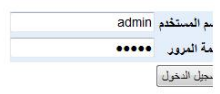

**صورة 2.2 - واجهة الدخول باللغة العربٌة**

يقوم المستخدم في واجهة الدخول سواء باللغة العربية أو الإنكليزية بإدخال إسم المستخدم الخاص به، فإذا كان اسم المستخدم وكلمة السر صحيحتين فإن المستخدم يمكنه الدخول إلى واجهة النظام الرئيسية، والقيام بكافة عمليات الإدارة والتي سنأتي على ذكرها لاحقاً.

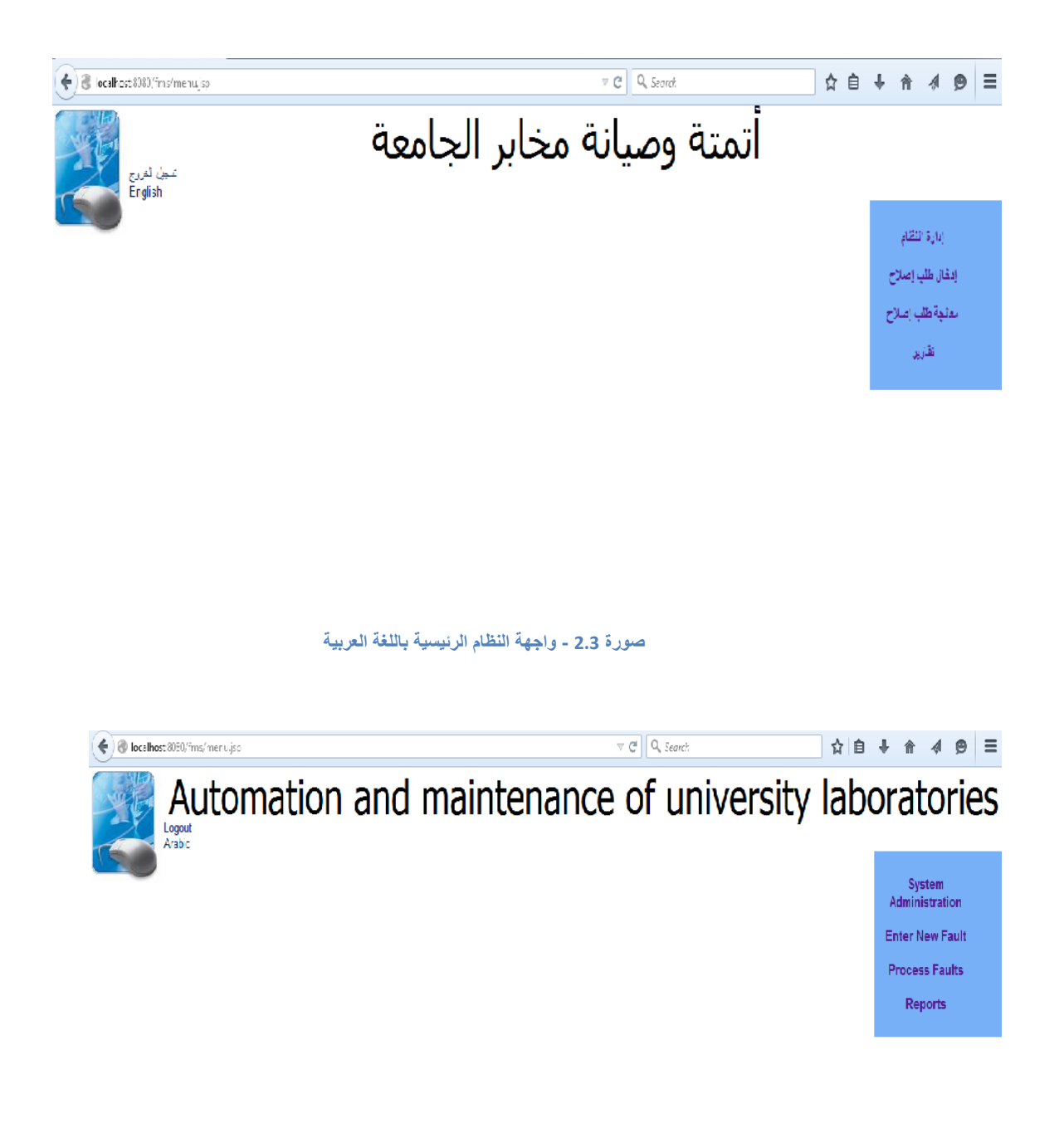

#### **صورة 2.4 - واجهة النظام الرئٌسٌة باللغة اإلنكلٌزٌة**

تمثل الواجهتين السابقتين الواجهة الرئيسية للنظام باللغتين العربية والإنكليزية حيث يمكن لمستخدم النظام من خلال الواجهتين السابقتين القيام بكافة عمليات الإدارة على النظام السابق من إدارة للكليات والمخابر وللأخطاء وغيرها من الروابط التي نلاحظها ضمن الواجهة الرئيسية للنظام.

# أتمتة وصيانة مخابر الجامعة

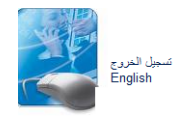

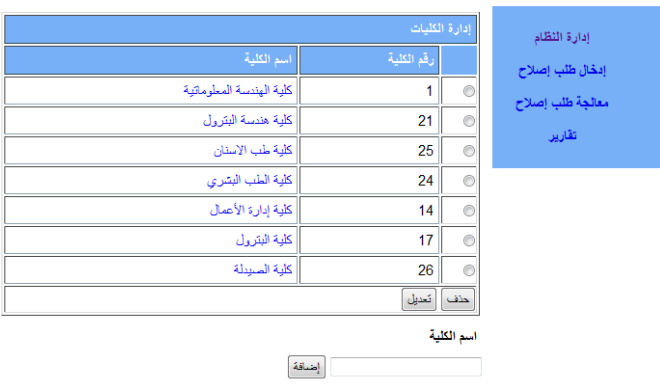

**صورة 2.5 - واجهة إدارة الكلٌات باللغة العربٌة**

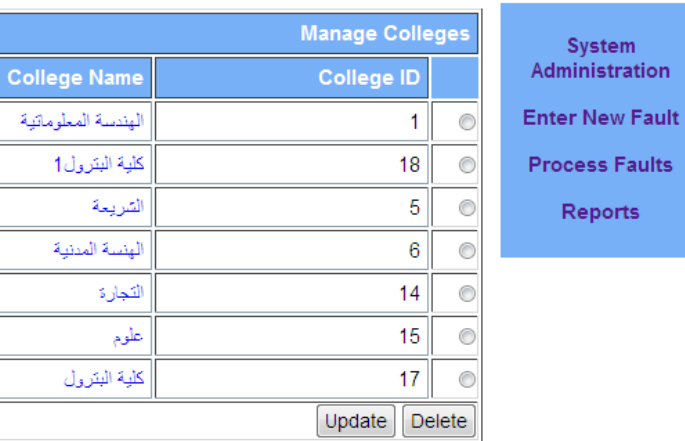

#### **College Name**

ts.

Add

**صورة 2.6 - واجهة إدارة الكلٌات باللغة اإلنكلٌزٌة**

يمكننا من خلال الواجهتين السابقتين الخاصتين بإدارة الكليات إدارة كافة العمليات على الكليات الموجودة في قاعدة المعطيات لدينا من إضافة وتعديل وحذف.

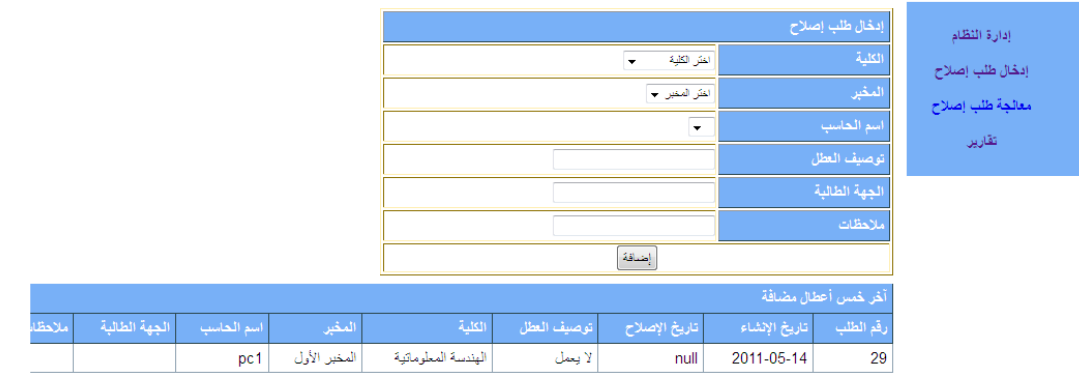

**صورة 2.7 - واجهة إدخال طلب إصالح باللغة العربٌة**

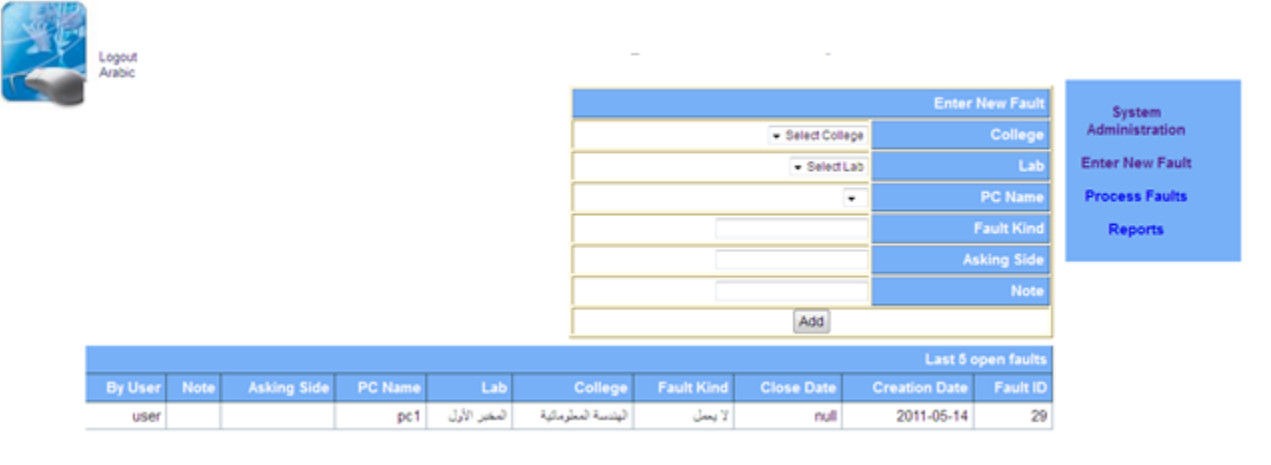

**صورة 2.8 - واجهة إدخال طلب إصالح باللغة اإلنكلٌزٌة**

يمكننا من خلال الواجهتين السابقتين إدخال طلب إصلاح خاص بحاسب معين موجود في مخبر ما حيث نقوم بتحديد كافة المعلومات التي تحدد طلب الإصلاح من توصيف للعطل والجهة الطالبة له ويمكننا كذلك إضافة ملاحظات خاصة بالعطل المحدد.

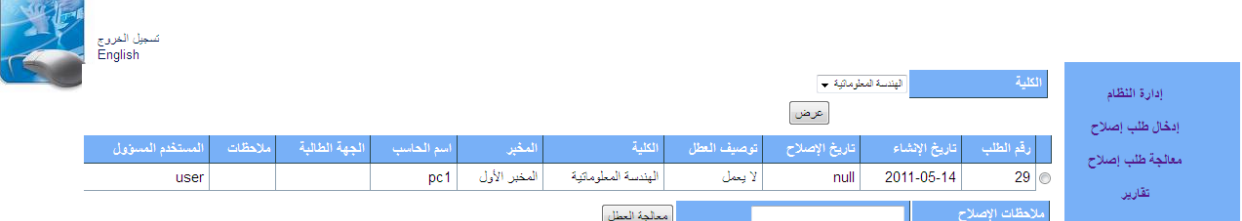

**صورة 2.9 - واجهة إغالق األخطاء فً النظام بالواجهة العربٌة**

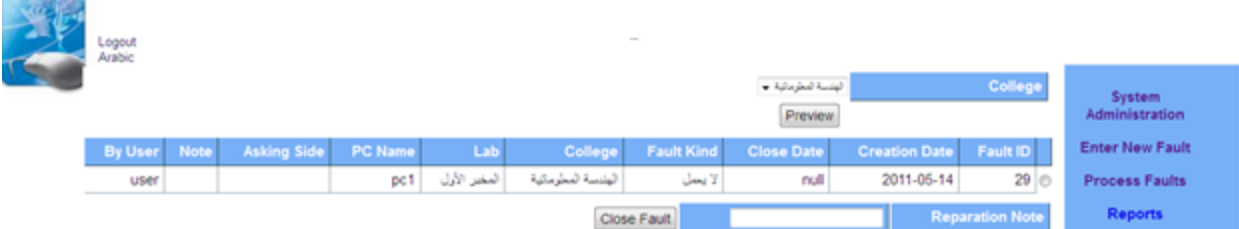

 $\sim$   $\sim$   $\sim$ 

#### **صورة 2.12 - واجهة إغالق األخطاء باللغة اإلنكلٌزٌة**

بمكننا من خلال الواجهتين السابقتين إغلاق حطأ ما حيث نقوم بتحديد أولاً بالبحث عن الأخطاء الموجودة لدينا عن طريق تحديد الكلية، ومن ثم نقوم بالبحث عن قائمة الأخطاء الموجودة في قاعدة المعطيات لدينا. إذا أردنا إغلاق خطأ ما نقوم بتحديد الخطأ المراد إغلاقه ومن ثم ندخل ملاحظات الإصلاح اخلاصة باخلطأ ونطلب أمر اإلصالح ليتم ختزين كافة معلومات اإلصالح يف قاعدة ادلعطيات.

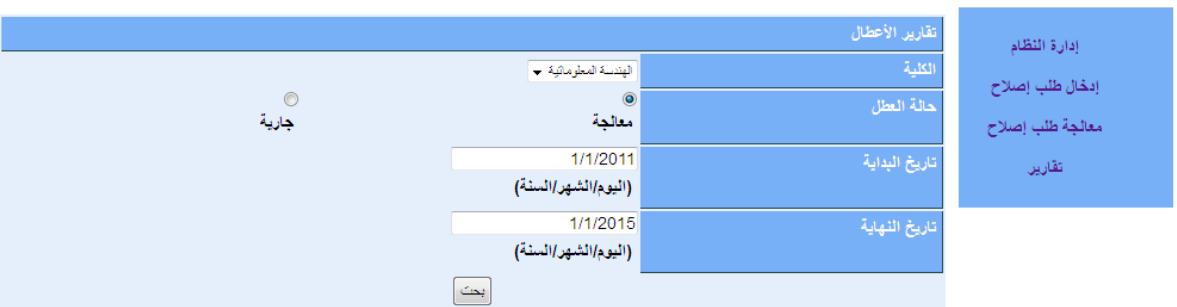

**صورة 2.11 - واجهة البحث عن التقارٌر باللغة العربٌة**

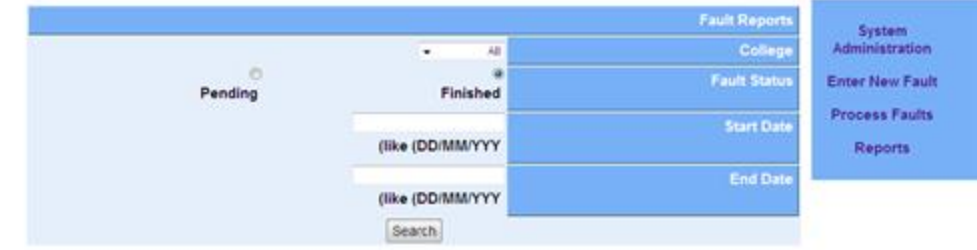

**صورة 2.12 - واجهة البحث عن التقارٌر باللغة اإلتكٌزٌة**

يمكننا من خلال الواجهتين السابقتين البحث عن التقارير الممخزنة لدينا حيث نقوم بتحديد الكلية وطبيعة الخطأ (الخطأ معالج أو لا) وتاريخ البداية وتاريخ النهاية للتقارير المراد البحث عنها.

بعد تحديد المعاملات السابقة نقوم بطلب أمر البحث ليتم عرض التقارير التي تحقق القيود السابقة في واجمهة خاصة بعرض التقارير كما سيلي لاحقاً.

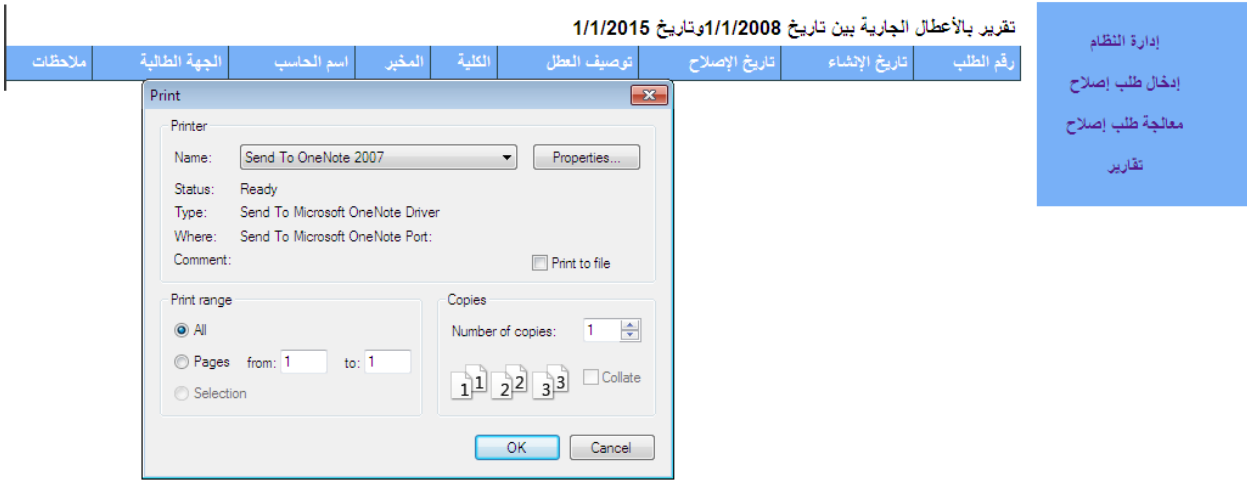

#### **صورة 2.13 - واجهة عرض التقارٌر باللغة العربٌة**

يتم من خلال الواجهتين السابقتين عرض مجموعة التقارير التي تحقق شروط البحث والتي تم البحث عنها حسب الواجهة السابقة، وكما نلاحظ أن الواجهة السابقة تتيح عملية الطباعة لمجموعة التقارير الناتجة عن عملية البحث عبر اختيار أي طابعة متصلة مع الحاسب وطلب أمر الطباعة.

2.2 )مخطط صفحات النظام(:

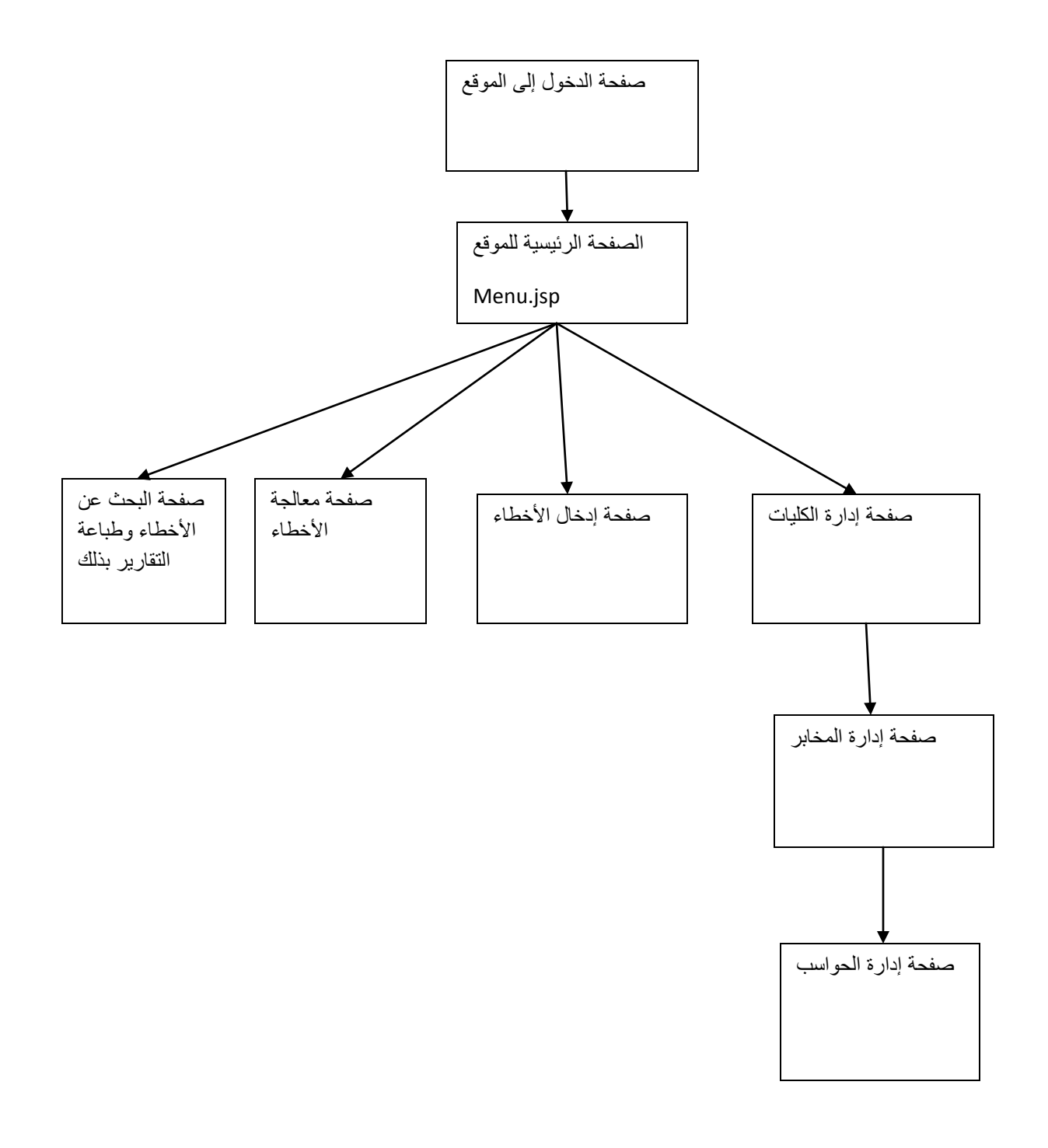

مخطط 1.1 مخطط صفحات النظام

## **2.3طبقت قىاعد المعطياث:**

سنقوم هنا بوضع مخطط لقاعدة المعطيات لدينا مع شرح للجداول الموجودة فيها.

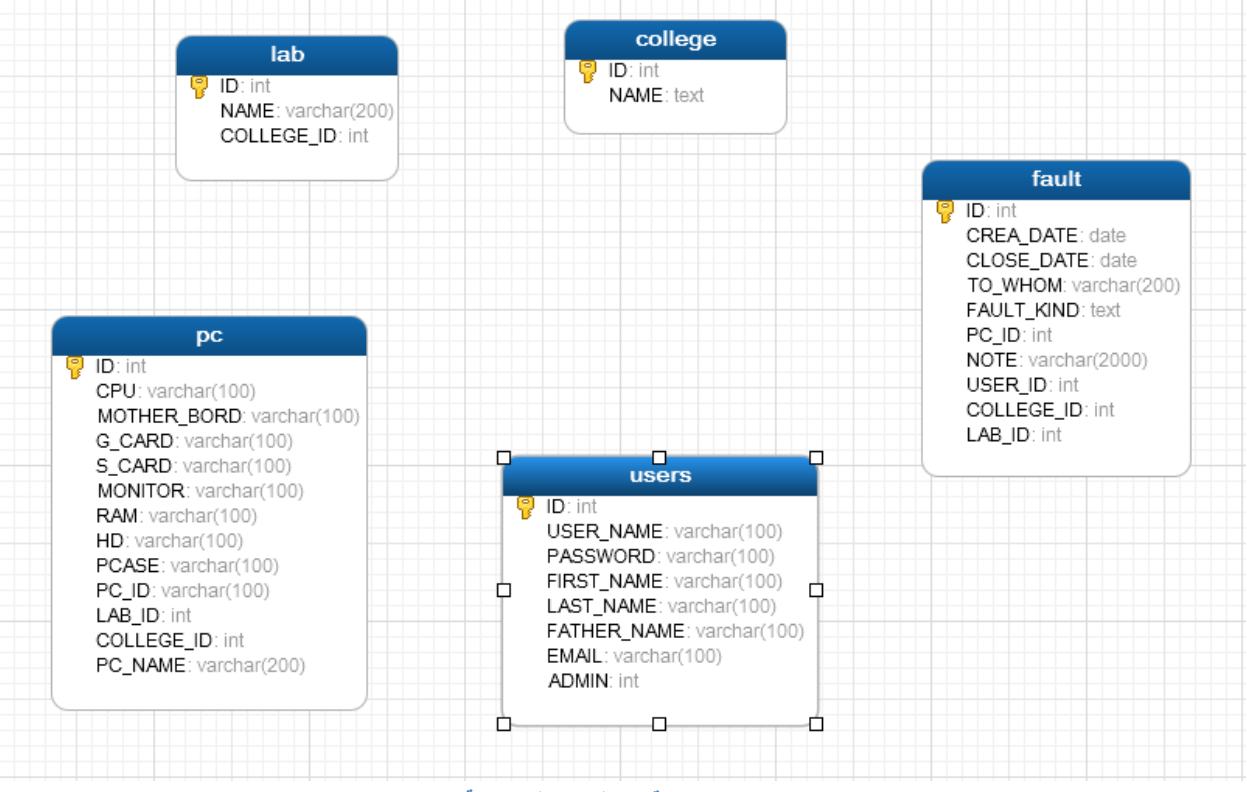

**صورة 2.14 - قاعدة البٌانات المستخدمة**

## 1.2.9جداول قاعدة المعطٌات:

## **الجدول college:**

يمثل هذه الجدول كليات النظام (كلية الهندسة المعلوماتية، كلية البترول وغيرها من الكليات الأخرى)، ويحوي المتحولات التالية:

المتحول Id:

ٌمثل الرقم المعرف للكلٌة.

المتحول NAME:

يمثل إسم الكلية.

### **الجدول lab:**

يمثل هذا الجدول المخابر الموجودة لدينا في قاعدة المعطيات، حيث أن كل مخبر من هذه المخابر تابع لكلية معينة.

يحوي هذه الجدول المتحولات التالية:

المتحول ID:

ٌمثل الرقم المعرف الخاص بالمخبر.

المتحول NAME:

ٌمثل اسم المخبر.

:COLLEGE\_ID المتحول

يمثل الكلية التي يتبع لها المخبر .

### **الجدول pc:**

يمثل هذه الجدول جميع الحواسب الموجودة لدينا في المخابر ، حيث أن كل حاسب من هذه الحواسب تابع لمخبر معين موجود في كلية معينة.

يحوي هذه الجدول المتحولات التالية:

المتحول ID:

ٌمثل الرقم المعرف الخاص بالحاسب.

المتحول cpu:

ٌمثل مواصفات الحاسب العامة.

:MOTHER\_BORD المتحول

يمثل اللوحة الأم الخاصة بالحاسب.

:G\_CARD المتحول

يمثل نوع كرت الشاشة الموضوع في الحاسب.

:S\_CARD المتحول

ٌمثل نوع كرت الشاشة )مدمج أو منفصل(

المتحول MONITOR:

ٌمثل نوع شاشة الحاسب.

المتحول RAM:

ٌمثل ذاكرة الحاسب. المتحول HD: ٌمثل الهارد الخاص بالحاسب.

المتحول PCASE: ٌمثل نوع ال case للحاسب. :LAB\_ID المتحول ٌمثل المخبر الذي ٌتبع له الحاسب. :COLLEGE\_ID المتحول يمثل الكلية التي يتبع لها الحاسب. :PC\_NAME المتحول يمثل الاسم الخاص بالحاسب (مثلاً الحاسب رقم 6 او 7 وهكذا).

> **الجدول users:** يمثل هذه الجدول جميع مستخدمي النظام. يحوي هذه الجدول المتحولات التالية: المتحول ID: ٌمثل الرقم المعرف الخاص بالمستخدم. المتحول USERNAME: ٌمثل اسم المستخدم. المتحول PASSWORD: ٌمثل كلمة السر الخاصة بالمستخدم. المتحول FIRSTNAME: يمثل الاسم الأول الخاص بالمستخدم. المتحول LASTNAME: يمثل الاسم الثاني الخاص بالمستخدم.

44

المتحولFATHERNAME: ٌمثل اسم االب الخاص بالمستخدم. المتحول EMAIL: يمثل البريد الإلكتروني للمستخدم. المتحول ADMIN: يمثل فيما إذا كان المستخدم الحالي مستخدم عادي للنظام أو مدير له وذلك من أجل إعطاء الصلاحيات المناسبة لهُ. **الجدول fault:** يمثل هذه الجدول جميع الأخطاء المدخلة في النظام والمقصود بالأخطاء هنا الأعطال في الحواسب أو اي خطأ أخر موجود في مخبر من

المخابر المحددة لديه. يحوي هذه الجدول المتحولات التالية: المتحول ID: ٌمثل الرقم المعرف الخاص بالمستخدم. :CREA\_DATE المتحول ٌمثل تارٌخ إضافة الخطأ أو العطل إلى النظام. :CLOSE\_DATEالمتحول يمثل تاريخ إقفال الخطأ. :TO\_WHOM المتحول يمثل الكلية التي يتبع لها الخطأ. :FAULT\_KIND المتحول يمثل نوع الخطأ (عطل في الهارد أو الرام). :PC\_IDالمتحول ٌمثل الرقم المعرف الخاص بالحاسب المعطل. المتحول NOTE: ٌمثل مالحظات حول الخطأ الموجود. :USER\_ID المتحول ٌمثل الرقم المعرف للمستخدم الذي أضاف الخطأ.

45

:COLLEGE\_ID المتحول يمثل الكلية التي يتبع لها الحاسب المعطل. :LAB\_ID المتحول ٌمثل المخبر الذي ٌتبع له الحاسب المعطل.

## **الفصل الثالث**

### **-3اختبار النظام:**

سنقوم في هذه المرحلة بوضع نموذج اختبار كامل لعملية إضافة خطأ إلى النظام من قبل مستخدم عادي، ومن ثم سيقوم المدير بالدخول ومعالجة الخطأ السابق المدخل من قبل المستخدم العادي.

المرحلة الأولى من الاختبار:

الدخول كمستخدم عادي للنظام وإدخال مشكلة في حاسب موجود في مخبر معين.

**3.1الدخول إلى النظام كمستخدم عادي للنظام:**

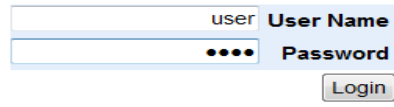

**صورة 3.1 - تسجٌل الدخول كمستخدم عادي**

1. إدخال خطأ من قبل المستخدم، ويضاف إلى أحد الحواسب الموجودة في كلية معينة في مخبر محدد.

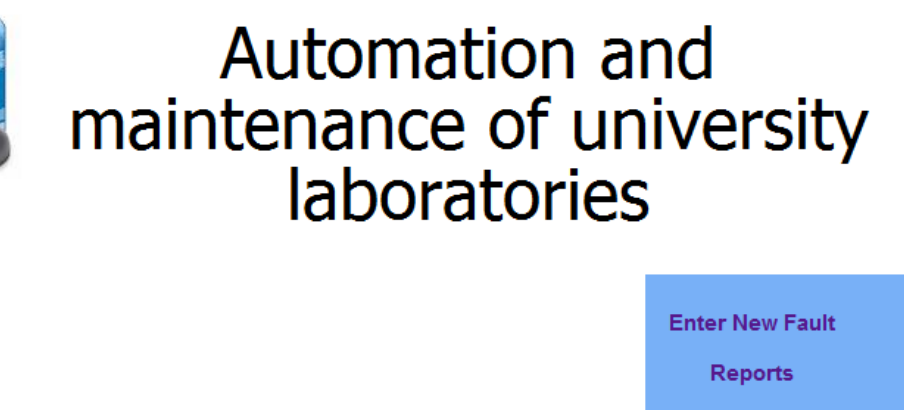

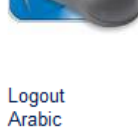

**صورة 3.2 - واجهة المستخدم العادي باللغة االنكلٌزٌة**

نلاحظ ضمن الواجهة السابقة الخيارات المتاحة للمستخدم العادي، وهي:

إدخال خطأ أو مشكلة معينة.

البحث عن التقارير أو المشاكل والأخطاء المدحلة وطباعتها.

سنقوم في هذه المرحلة بإختبار إدخال خطأ ومعالجته، لذلك سنقوم في المرحلة اللاحقة بالدخول إلى النظام وإدخال مشكلة في احد الحواسب حيث سنقوم بإدخال المشكلة عن طريق المستخدم الحالي user.

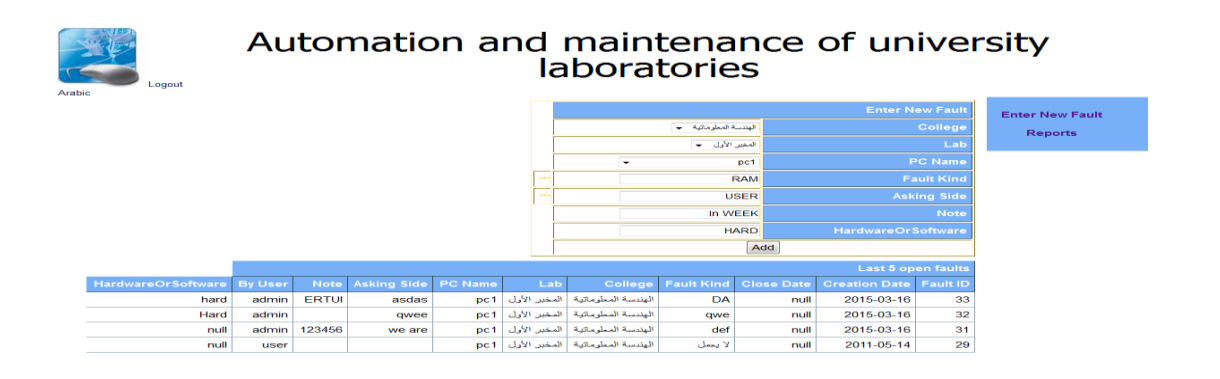

**صورة 3.3 – واجهة ادخال األخطاء والمشاكل**

نلاحظ هنا في الصورة التالية إضافة الخطأ بنجاح إلى قاعدة المعطيات الموجودة (أول سطر من الجدول التالي):

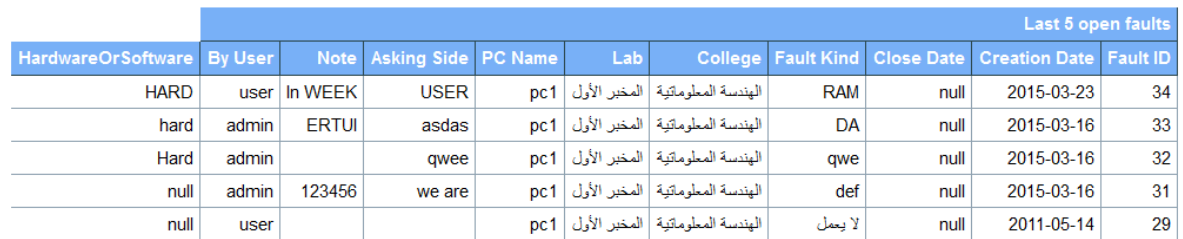

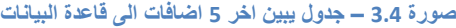

يف هناية ىذه اخلطوات يكون ادلستخدم )user )قد أضاف مشكلة رام يف احلاسب 1pc ادلوجود يف كلية اذلندسة ادلعلوماتية يف المخبر الأول.

**المرحلة الثانٌة من اإلختبار:**

الدخول كمدير للنظام ومعالجة الخطأ المدخل من قبل المستخدم العادي.

1. الدخول كمدير للنظام:

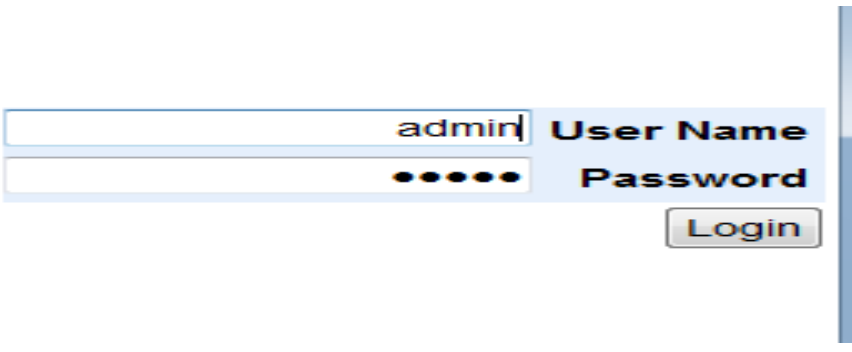

**صورة 3.5 – تسجٌل الدخول كمدٌر للنظام**

3.2الواجهة الأساسية الخاصة بالمدير:

يف ىذه الواجهة نالحظ صالحيات ادلدير واليت ختتلف عن صالحيات ادلستخدم العادي حيث ميكن للمدير القيام بكافة عمليات الإدارة على الكليات والمخابر والحواسب الموجودة في قاعدة المعطيات لدينا من إضافة وتعديل وحذف، كما يمكن للمدير أيضا معالجة كافة الأخطاء المدخلة في قاعدة المعطيات وإدخال حل لها.

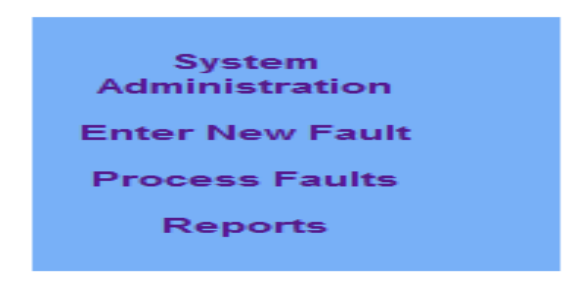

**صورة 3.6 - الواجهة االساسٌة الخاصة بالمدٌر**

. نقوم بالدخول إلى الواجهة الخاصة بمعالجة الأخطاء المدخلة:  $2\,$ 

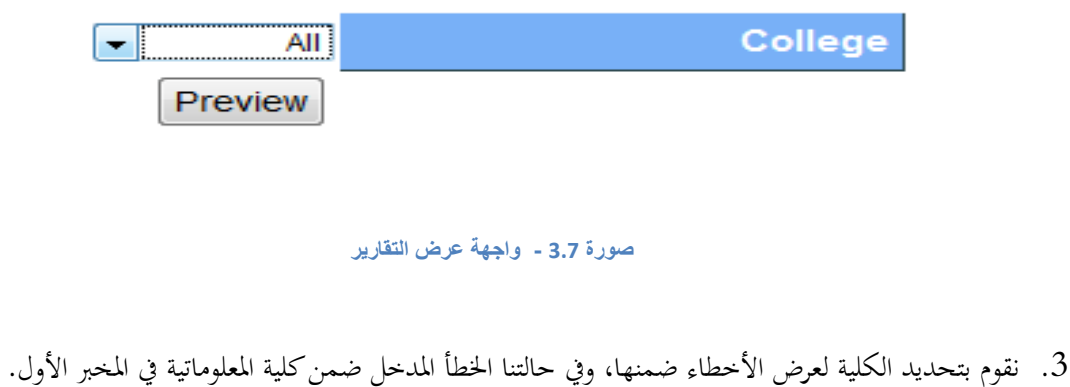

# Automation and maintenance of university<br>laboratories

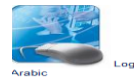

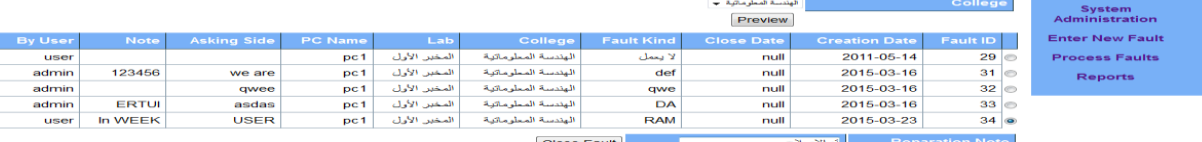

### **صورة 3.7.1 - واجهة عرض التقارٌر**

نقوم بتحديد الخطأ الذي نريد وضع معلومات الإصلاح الخاصة به، ومن ثم نقوم بإضافة معلومة الإصلاح المرادة (ملاحظات الإصلاح).

يف هناية ىذه ادلرحلة نقوم بطلب األمر إغالق اخلطأ، ليقوم النظام بإضافة اخلطأ إىل قاعدة ادلعطيات كخطأ مغلق.

## **الفصل الرابع**

### *-4***الخاتمة:**

قمنا في هذا المشروع بتصميم تطبيق كامل لإدارة كليات الجامعة، حيث يمكننا التطبيق المنشأ من القيام بكافة عمليات الإدارة على الكليات الموجودة في النظام(كلية المعلوماتية، كلية الهندسة البترولية وغيرها من الكليات) وهذه العمليات تشمل عمليات الإضافة والتعديل والحذف ومن ثم يمكننا التطبيق من إدارة عمليات الإضافة والحذف على المخابر الموجودة في الكليات وضمن كل مخبر من المخابر السابقة يوجد مجموعة من الحواسب المضافة وكذلك يؤمن التطبيق عمليات الإدارة على الحواسب الموجودة (إضافة ، تعديل وحذف). في المرحلة التالية من العمل قمنا بتوزيع صلاحيات التطبيق بين مستخدم عادي ومدير للنظام حيث يؤمن التطبيق للمستخدم العادي إمكانية إضافة خطأ إلى قاعدة المعطيات حيث يقوم المستخدم بتحديد بار امترات الخطأ من نو ع الخطأ (المشكلة) والجهة الطالبة للمشكلة وغيرها من المعلومات الأخرى المتعلقة بالمشكلة، وكما يؤمن التطبيق إمكانية البحث عن الأخطاء أو المشاكل المدخلة في قاعدة المعطيات لدينا وطباعتها. يؤمن التطبيق بالنسبة لمدير النظام إضافة إلى الصلاحيات السابقة عمليات الإدارة على الكليات والمخابر والحواسب الموجودة في قاعدة المعطيات (إضافة، تعديل وحذف). حيث يمكننا مستقبلاً تطوير هذا المشروع ليمكننا من القيام بعمليات شراء داخله الكترونياً من مواقع نربطه بها حيث تقدم لنا هذه المواقع عروض على القطع والبرمجيات لاتي تكون مرفوعة بالتقارير التي لدينا وطلب منها توصيلها وذلك سيعجل من العملية

### *-5***ملحقات:**

### *5.1* **ملحق:***1*

كود الاتصال مع قاعدة المعطيات:

```
Class.forName("com.mysql.jdbc.Driver");
String URL = "jdbc:mysql://localhost:3306/fms";
//Connection And The State Of Connection
Connection conn = DriverManager.getConnection(URL,"root","1234");
   Statement st = conn.createStatement();
//Query For Database
    String Query = "SELECT id, admin FROM users where 
user_name='"+request.getParameter("user_name")+"' and
password='"+
    request.getParameter("pass")+"'";
   //Get The Results
   ResultSet rec = st.executeQuery(Query);
//Navigate The Result
      while(rec.next())
    { 
       LoginIfnoMsq="User: <b>
"+request.getParameter("user_name")+"</b><br>";
      session.setAttribute("logged","1");
       session.setAttribute("IsAdmin", new 
String(rec.getInt(2)+""));
      session.setAttribute("user_id", new
String(rec.getInt(1)+""));
    }
```
**الكود الخاص باالتصال مع قاعدة البٌانات**

الكود السابق يمثل الإتصال مع فاعدة المعطيات ضمن لغة Java حيث تتم العملية كما يلي:

1. نقوم بتحميل الدرايفر الخاصة بالتعامل مع قاعدة المعطيات في لغة البرمجة java.

2. نقوم بتحديد مسار قاعدة المعطيات التي سنتعامل معها.

3. نقوم بفتح إتصال مع قاعدة المعطيات السابقة.

4. نقوم بإنشاء الإجرائية التي ستتعامل مع قاعدة المعطيات، والتي ستقوم بجلب النتائج التي نحتاجها في موقعنا الموجود، وهذه الإجرائية هي عبارة عن متحول نصى يمثل نص الإجرائية المقصودة.

5. نقوم بتنفيذ الإجرائية على قاعدة المعطيات لدينا.

.1 نقوم بتخزٌن النتائج ضمن متحول من النمط ResultSet.

7. نقوم بالمرور على النتائج الموجودة، ونقوم بإجراء المطلوب منها (عرضها في جدول، التحقق من غسم المستخدم وكلمة المرور، وغيرها من العمليات الأخرى).

### *5.1.2* **ملحق :***2*

شرح تصميم صفحة مع كود بداخلها وسنشرح صفحة Menu.jsp:

```
<%@ page language="java" import="java.sql.*"%>
<%
if(session.getAttribute("lang")==null)
{
if(request.getLocale().toString().equals("en_US"))
{ 
        //out.println("Your Browser Language is English!!!!");
%>
<%@include file="fmsResources.jsp" %>
<%}else
{
        //out.println("Your Browser Language is Arabic!!!!");
%>
<%@include file="fmsResources_ar.jsp" %>
<%
}
}
%>
<%@include file="header.jsp" %>
<link rel="stylesheet" type="text/css" href="./css/fms.css"/>
<%
session.setAttribute("logged","0");//invlidate session
String LoginIfnoMsg="";
```
if(request.getParameter("sent")!=null)

```
{
```
Class.forName("com.mysql.jdbc.Driver");

```
 String URL = "jdbc:mysql://localhost:3306/fms";
```
Connection conn = DriverManager.getConnection(URL,"root","1234");

Statement st = conn.createStatement();

 String Query = "SELECT id, admin FROM users where user\_name='"+request.getParameter("user\_name")+"' and password='"+

request.getParameter("pass")+"'";

```
 ResultSet rec = st.executeQuery(Query);
```
while(rec.next())

#### {

```
LoginIfnoMsg="User: <b> "+request.getParameter("user_name")+"</b><br>";
```
session.setAttribute("logged","1");

```
session.setAttribute("IsAdmin", new String(rec.getInt(2)+""));
```

```
 session.setAttribute("user_id",new String(rec.getInt(1)+""));
```
### }

```
 if(session.getAttribute("logged")=="0")
```

```
 {
```

```
LoginIfnoMsg="<br class=\"ErrInfoTxt\">"+ session.getAttribute("errLogin")+"</b><br>";
```

```
 }
```
rec.close();

conn.close();

```
if(session.getAttribute("logged")!=null){
if(session.getAttribute("logged").toString()=="1"){ %> 
<div align="left">
<a class="LogoutLink" href="logout.jsp" ><%=session.getAttribute("linkLogout")%></a>
</div>
<div align="left">
<a class="LogoutLink" href="changeLang.jsp" ><%=session.getAttribute("linkClang")%></a>
</div>
<%}}%>
<script language="JavaScript">
\leftarrowfunction calcHeight()
{
  //find the height of the internal page
  var the_height=
   document.getElementById('main').contentWindow.
    document.body.scrollHeight;
  //change the height of the iframe
  document.getElementById('main').height=
    the_height;
}
```

```
</script>
<body dir="rtl" bgcolor="#990000" background="images\mm_bg_red.gif">
<%
if(session.getAttribute("logged")!=null){
if(session.getAttribute("logged").toString()=="1"){ %> 
<div class="Wrapper">
<div class="LeftMenu">
<ul class="LeftMenuList">
   <%
   %>
<li>&nbsp;</li>
<li>&nbsp;</li>
<li class="LeftMenuLink"><a href="manageCollege.jsp" 
target="main"><%=session.getAttribute("menuSystemAdmin")%></a></li>
<% } %>
<li>&nbsp;</li>
<li>&nbsp;</li>
<li class="LeftMenuLink"><a href="fault.jsp" 
target="main"><%=session.getAttribute("menuNewFault")%></a></li>
  <%
   if(session.getAttribute("IsAdmin").toString().compareTo("1") == 0){
 %>
<li>&nbsp;</li>
<li>&nbsp;</li>
<li class="LeftMenuLink"><a href="processFault.jsp"
```

```
 if(session.getAttribute("IsAdmin").toString().compareTo("1") == 0){
```
target="main"><%=session.getAttribute("menuProcessFault")%></a></li>

```
<% } %>
<li>&nbsp;</li>
<li>&nbsp;</li>
<li class="LeftMenuLink"><a href="fault.jsp" 
target="main"><%=session.getAttribute("menuNewFault")%></a></li>
  <%
   if(session.getAttribute("IsAdmin").toString().compareTo("1") == 0){
  %>
<li>&nbsp;</li>
<li>&nbsp;</li>
<li class="LeftMenuLink"><a href="processFault.jsp" 
target="main"><%=session.getAttribute("menuProcessFault")%></a></li>
<% } %>
<li>&nbsp;</li>
<li>&nbsp;</li>
<li class="LeftMenuLink"><a href="reports.jsp" 
target="main"><%=session.getAttribute("menuReports")%></a></li>
<li>&nbsp;</li>
<li>&nbsp;</li>
</ul>
</div>
```
## *5.1.3* **شرح كود الصفحة:**

- 1. الجزء الأول من الكود يمثل الإتصال مع قاعدة المعطيات كما تم شرحه في الملحق الأول.
- 2. كل مابين قوسين <% %> يمثل كود بلغة جافا، يتم عن طريقة التعامل مع المتحولات المخزنة ضمن session وغيرها من العمليات الأخرى المتعلقة بهذه اللغة. بحيث أنه لايتم عرض مابعدها بدون تحقيق شروط المحققة لهذا العرض مثال: نالحظ أنه ضمن الشرط

if(session.getAttribute("IsAdmin").toString().compareTo("1") == 0){

يتم عرض مجموعة من الروابط الخاصة بصلاحيات الأدمن فقط وهذه الروابط هي الروابط المسؤؤلة عن إدارة الكليات والمخابر والحواسب وكذلك الرابط المسؤول عن إغلاق الأخطاء التي قام المستخدمون العاديون بإضافتها إلى النظام أو قاعدة المعطيات.

بالطريقة السابقة يتم الدمج بين لغتي جافا وhtml ضمن صفحات jsp. لتحقيق الشروط وعرض المطلوب من كل صفحة.

# **المراجع واألدوات المستخدمة :**

**- المراجع :**

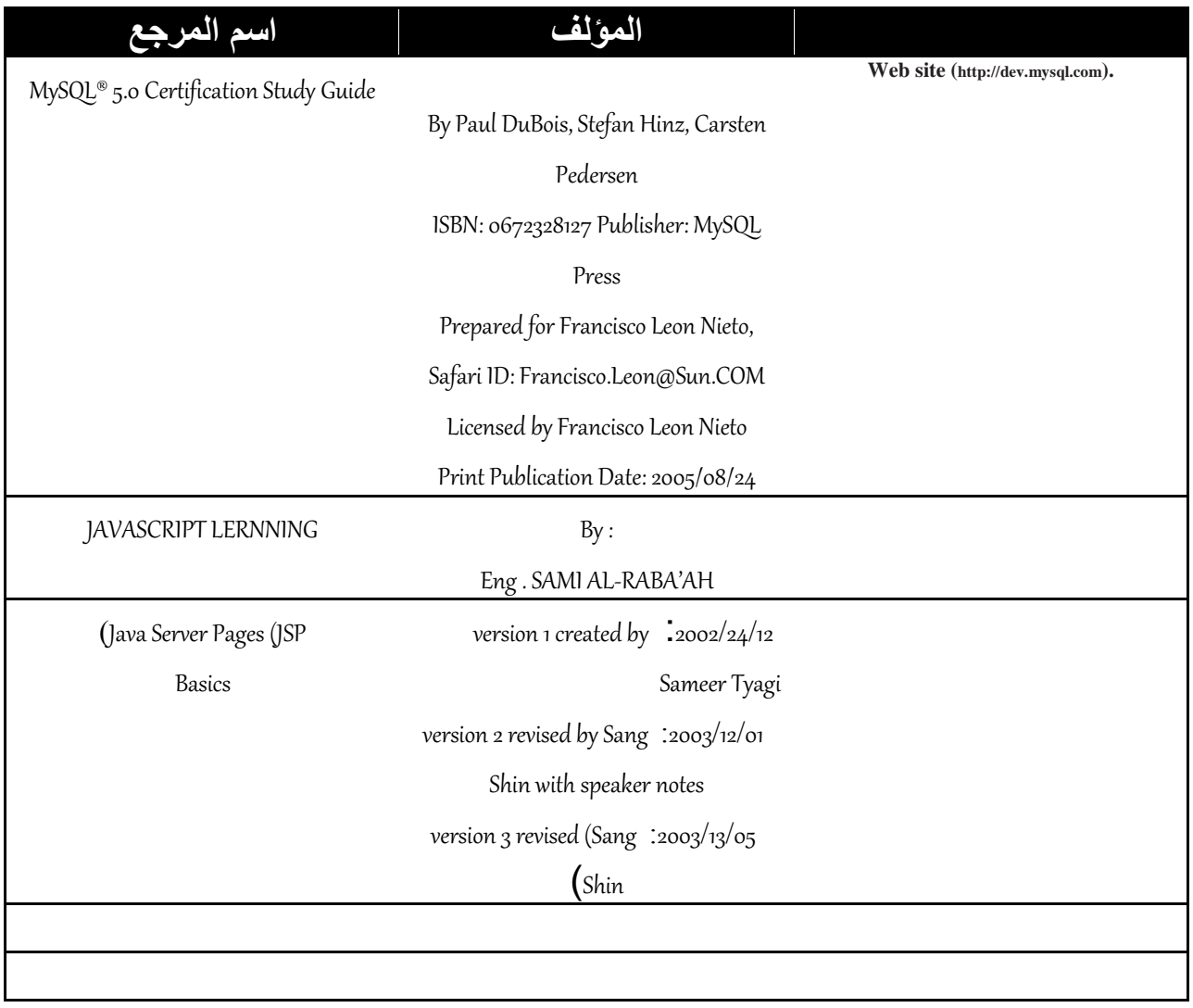